# **IZ HYDROTECHNIK**

DEU

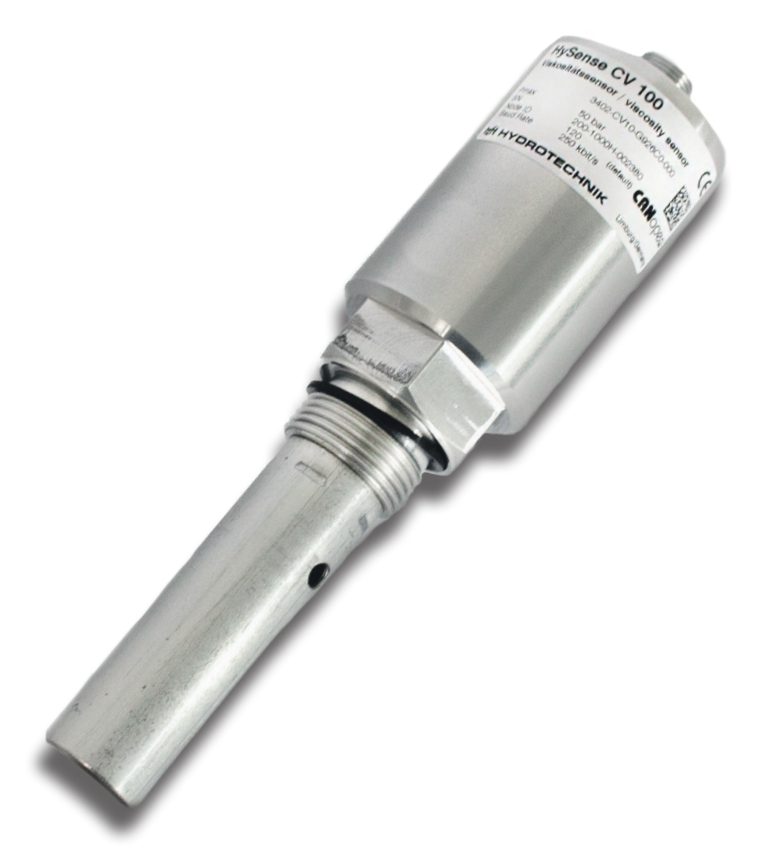

# **HySense® CV 100 Öl-Zustandssensor**

Bedienungsanleitung

Version 1.0 DEU

# **BEDIENUNGSANLEITUNG**

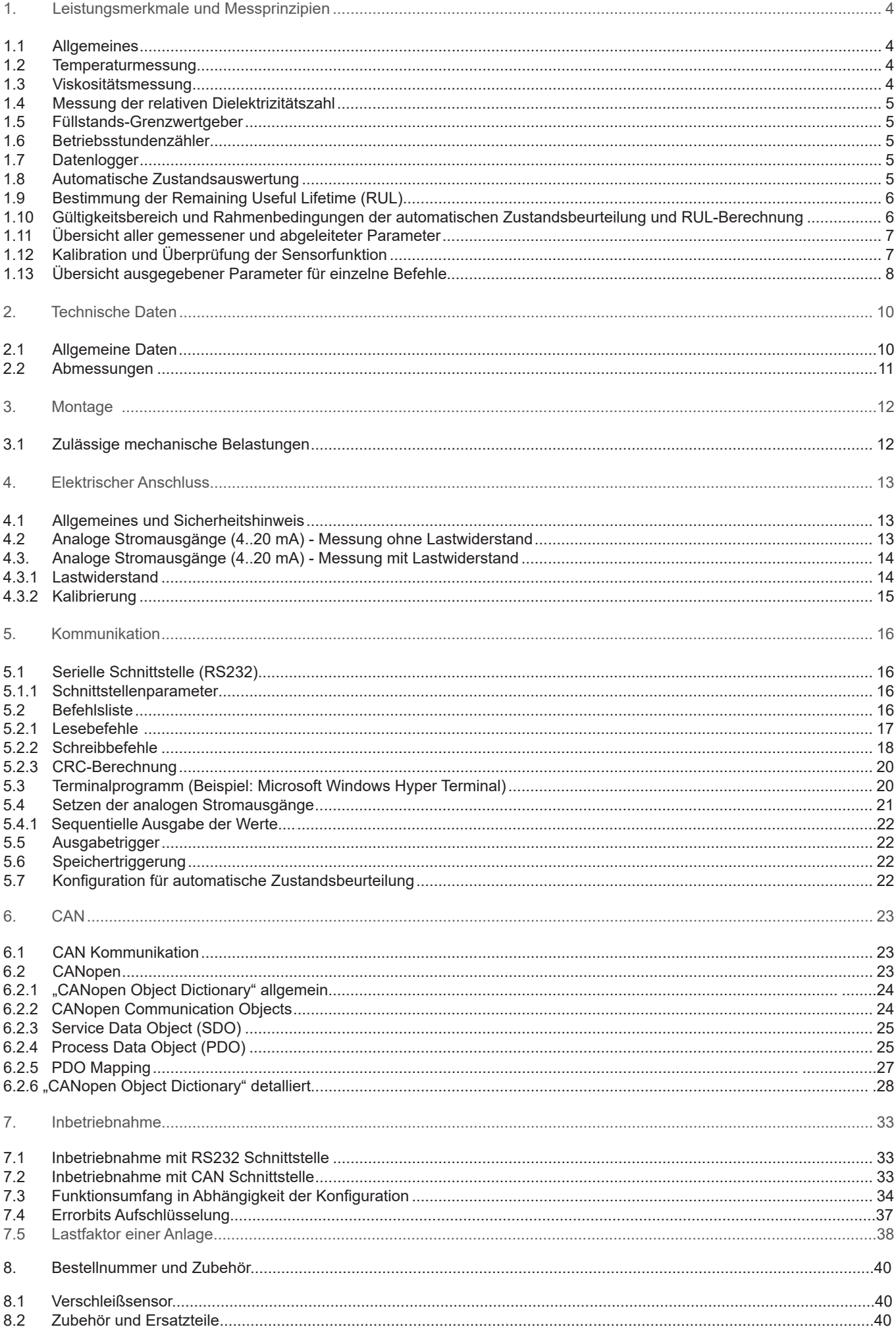

## **Sicherheits- und Bedienhinweise vor Inbetriebnahme lesen!**

**Hinweis:** Darstellungen entsprechen nicht immer genau dem Original. Durch irrtümlich gemachte Angaben entsteht kein Rechtsanspruch. Konstruktionsänderungen vorbehalten.

Die angegebenen Daten dienen der Produktbeschreibung. Sollten auch Angaben zur Verwendung gemacht werden, stellen diese nur Anwendungsbeispiele und Vorschläge dar. Katalogangaben sind keine zugesicherten Eigenschaften.

Die Angaben entbinden den Verwender nicht von eigenen Beurteilungen und Prüfungen.

Unsere Produkte unterliegen einem natürlichen Verschleiß- und Alterungsprozess.

© Alle Rechte bei Hydrotechnik GmbH, auch für den Fall von Schutzrechtsanmeldungen. Jede Verfügungsbefugnis, wie Kopier- und Weitergaberecht verbleibt bei uns.

## **1 LEISTUNGSMERKMALE UND MESSPRINZIPIEN**

## **1.1 Allgemeines**

Der HySense® CV 100, nachfolgend nur noch CV 100 genannt, dient der Messung und Dokumentation von Veränderungen der Eigenschaften des Hydraulik- und Schmiermediums. Die entsprechenden Messwerte werden kontinuierlich erfasst, gespeichert und können zu jedem Zeitpunkt über eine serielle Schnittstelle bzw. CAN-Bus ausgelesen werden. So können die Ölalterung und weitere Ölveränderungen detektiert werden.

Ferner kann geprüft werden, ob die korrekte Viskositätsklasse eingesetzt wird. Hierdurch können sich anbahnende Schäden bereits im frühen Stadium erkannt oder ganz vermieden werden. Dies bietet die Möglichkeit, durch geeignete Maßnahmen schwerwiegende Maschinenstörungen und Folgeschäden zu vermeiden sowie Wartungs- und Ölwechselintervalle zu verlängern. Durch die Überwachung des Schmiermediums können zudem Ölwechsel und Ölauffrischungen detektiert werden und somit korrekt durchgeführte Anlagenwartungen und der Einsatz der vorgeschriebenen Schmierstoffqualität dokumentiert werden.

Der Sensor erfasst die folgenden drei physikalischen Ölkenngrößen sowie deren zeitlichen Verlauf:

- › Temperatur
- › Viskosität
- › relative Permittivität (Dielektrizitätszahl) des Fluids

Da die Viskosität und die relative Permittivität eine starke Abhängigkeit von der Temperatur aufweisen, verfügt der Sensor über die Möglichkeit diese Kenngrößen auf eine feste Referenztemperatur umzurechnen. Für die Umrechnung misst der Sensor kontinuierlich bei verschiedenen Temperaturen und ermittelt hierdurch die Temperaturgradienten der Kenngrößen. Für die Ermittlung des Temperaturgradienten sind bei Inbetriebnahme des Sensors einige Temperaturzyklen erforderlich. Während des Betriebes wird der Temperaturgradient auch bei einem Ölwechsel oder bei Ölalterung kontinuierlich aktualisiert.

Die einzelnen Messgrößen sowie die weiteren Sensorfunktionen werden im Folgenden näher beschrieben:

## **1.2 Temperaturmessung**

Für die Messung der Öltemperatur kommt ein Pt1000 Platin-Widerstandsfühler zum Einsatz. Der Messbereich erstreckt sich von -20°C bis 85°C.

## **1.3 Viskositätsmessung**

Unter Viskosität versteht man eine Flüssigkeitseigenschaft, die auf innerer Reibung basiert und Geschwindigkeitsdifferenzen benachbarter Flüssigkeitsteilchen entgegenwirkt. Sie beschreibt, wie zähflüssig das Medium ist und wird daher auch als Zähigkeit bezeichnet.

Die Viskosität ist eine maßgebliche Kenngröße zur Charakterisierung der Schmierfähigkeit von Ölen sowie von Strömungswiderständen und Verlustleistungen in fluidtechnischen Anlagen. Abhängig vom Anlagentyp und dessen Tribostellen ist die Viskosität über den ganzen Betriebstemperaturbereich in festen Grenzen zu halten.

## **Generell kann die Viskosität durch folgende Ereignisse verändert werden:**

## *Thermische Oxidation*

Hydrauliköl altert durch Oxidation, d.h. das Öl reagiert mit Sauerstoff. Dieser Alterungsmechanismus kann in der Folge eine Polymerisation des Öles in Form einer Vergrößerung der Ölmoleküle bewirken. Im Extremfall bilden sich Schlamm und harzartige Überzüge an Bauteilen. In diesem Fall führt die Alterung i.d.R. zu einer Zunahme der Viskosität gegenüber den Frischölwerten.

## *Scherung*

Durch Scherung in Reibkontakten kann die Kettenlänge von Ölmolekülen reduziert werden. In diesem Fall führt die Scherung i.d.R. zu einer Abnahme der Viskosität gegenüber den Frischölwerten.

## *Vermischung von Ölen*

Unterschiedliche Frischöltypen können sich zum einen in ihren Viskositätswerten bei einer festgelegten Referenztemperatur (40°C) unterscheiden, zum anderen unterscheiden sich die Temperatur-Viskositätsverläufe. Z.B. gibt es sog. Mehrbereichsöle, die einen möglichst flachen Verlauf der V-T-Kurve aufweisen.

Da die Viskosität stark von der Temperatur abhängig ist, führt der Sensor eine interne Umrechnung auf eine Referenztemperatur von 40°C durch (V40). Als zusätzliche Kenngröße fällt bei dieser Umrechnung die dimensionslose Richtungskonstante m (DIN 51563) an. Die Bestimmung der Viskosität bei einer Referenztemperatur sowie die Richtungskonstante m können somit ein Indiz für ein korrektes oder falsches Öl sein oder auf Ölvermischungen hinweisen.

Ein geringer Wert der Richtungskonstanten m kennzeichnet eine relativ geringe Änderung der Viskosität über der Temperatur und umgekehrt.

Die Messung der Viskosität geschieht elektronisch mit Hilfe eines akustischen Oberflächenwellen-Messwandlers und daher ohne mechanische Verschleißteile.

Es ist wichtig zu berücksichtigen, dass der Oberflächenwellensensor aufgrund seines Messprinzips andere Ergebnisse liefert, als sie mit Ubbelohde-Viskosimetern bestimmt werden.

Ferner ist darauf zu achten, dass der Sensor für eine korrekte Messung frei von Schmutz und Ablagerungen sein muss.

## **1.4 Messung der relativen Permittivität**

Die relative Permittivität (rel. Dielektrizitätszahl)  $\varepsilon_{\alpha}$ des Fluids ist ein Maß für dessen Polarität. Grundöle und Additivpakete mit unterschiedlicher Chemie und von verschiedenen Herstellern können sich in ihrer Polarität unterscheiden. Die Polarität des Fluids ist somit ein Merkmal, durch das Ölverwechslungen, Ölvermischungen und Auffrischungen erkannt werden können. Öle ändern ihre Polarität ferner während des Alterungsvorganges. Es ist somit auch möglich, den Alterungsverlauf zu überwachen.

Die Messung der relativen Dielektrizitätszahl ε<sub>οι</sub> basiert auf einem kapazitiven, vom Öl benetzten Messwandler. Der Messbereich und die Auflösung können den allgemeinen technischen Daten entnommen werden.

Da die relative Permittivität von der Temperatur abhängig ist, führt der Sensor eine interne Umrechnung auf eine Referenztemperatur von 40 °C durch (P40). Als zusätzliche Kenngröße fällt bei dieser Umrechnung der Temperaturgradient der Kenngröße an (PTG), der – wie oben beschrieben – ebenfalls für die Charakterisierung des Öles herangezogen werden kann.

Bei Anwendung in stark leitfähigen Flüssigkeiten kann die Messung der relativen Permittivität trotz der integrierten Kompensation einer Querbeeinflussung unterliegen.

## **1.5 Füllstands-Grenzwertgeber**

Mit Hilfe des Sensors kann - bei geeigneter Positionierung des Sensors im Tank/System - ein Unterschreiten eines vorgeschriebenen Öl-Füllstandes detektiert werden. Der Sensor muss hierzu in der Höhe des Grenzfüllstandes platziert werden. Als Maß für die Unterschreitung des Ölpegels dient die relative Permittivität. Sobald der Grenzfüllstand unterschritten wird, fällt die relative Permittivität auf Werte zwischen 1 und 1,8 und unterscheidet sich somit deutlich von Werten, die bei der Benetzung mit Öl gemessen werden.

## **1.6 Betriebsstundenzähler**

Der Sensor verfügt über einen integrierten Betriebsstundenzähler, dessen Werte auch nach Stromunterbrechung noch vorhanden sind. Nach der Unterbrechung fängt der Zähler beim letzten gespeicherten Zeitwert vor der Unterbrechung wieder an zu zählen.

## **1.7 Datenlogger**

Der Sensor verfügt über einen Betriebsstundenzähler, der arbeitet, sobald der Sensor an die Spannungsversorgung angeschlossen ist. Somit ist es möglich den gemessenen Kennwerten eine Betriebsstundenzeit zuzuordnen. Der Zeitstempel, die gemessenen Größen, u.a. Temperatur, Viskosität und relative Permittivität sowie die weiteren abgeleiteten Kennwerte werden im Sensor-Ringspeicher abgelegt. Insgesamt können über 7500 Datensätze im Speicher abgelegt werden. Das Speicherintervall kann per Befehl verändert werden.

## **1.8 Automatische Zustandsauswertung**

Generell werden unter Ölalterung alle Veränderung von Parametern und Eigenschaften des Öles während der Lebensdauer verstanden. Ziel ist es anhand der Veränderung der mit dem Sensor gemessenen Parameter auf signifikante Alterungsvorgänge des Öles zu schließen. Die automatische Öl-Zustandsanalyse geht hierüber jedoch hinaus. Ziel ist es hierbei nicht nur die Alterung, sondern auch weitere Zustandsveränderungen zu detektieren. Mögliche Zustandsänderungen sind:

- › Ölalterung (z.B. Oxidation des Öles)
- › Kontamination mit Fremdflüssigkeiten
- › Ölwechsel
- › Wechsel auf falschen Öltyp
- › Ölvermischung

Ziel einer automatischen Auswertung ist es, den Anwender bei der Interpretation der Kennwerte zu unterstützen und diverse Zustände und Zustandsveränderungen aus den aktuellen Messdaten und gespeicherten Historiendaten zu erkennen. Diese Erkennung von Zuständen und Zustandsveränderungen im Rahmen der verwendeten Regelbasis ist jedoch nur zuverlässig möglich, wenn die Messwerte und deren Qualität diese Interpretation überhaupt zulassen (vgl. Kapitel 2.1). Eine detaillierte Beschreibung aller erkennbaren Zustandsveränderungen sowie deren Abfrage, Speicherung und Parametrierung ist im Anhang zu finden.

## **1.9 Bestimmung der Remaining Useful Lifetime (RUL)**

Neben der Klassifikation verschiedener Zustände bzw. Zustandsänderungen ist eine weitere Sensorfunktion, die verbleibende Restlebensdauer (RUL = Remaining Useful Lifetime) auf Basis der zur Verfügung stehenden Daten abzuschätzen.

Hierbei wird zwischen zwei verschiedenen Ansätzen unterschieden.

Abbildung 1 zeigt den beispielhaften Verlauf einer Alterungskenngröße über der Betriebszeit.

Nach einem Ölwechsel verändern sich die Ölparameter über einen langen Zeitraum hinweg nicht bzw. nicht signifikant. Erst nach der sogenannten Inkubationszeit, sobald bestimmte Additive, die Antioxidantien, aufgebraucht sind, beginnt die beschleunigte Ölalterung, die häufig progressiv abläuft. Phase II ist durch einen beschleunigten Alterungsverlauf und somit Veränderung von Alterungskenngrößen charakterisiert. In diesem Bereich kann auf Basis des Signaltrends der diversen gemessenen Parameter eine Extrapolation bis zum Erreichen einer vorbestimmten Alterungsgrenze und somit die verbleibende Restlebensdauer (RUL) errechnet werden.

Die Grenzwerte sollten anwendungsspezifisch angepasst werden. Es handelt sich bei der ermittelten Restlebensdauer um einen Richtwert, der durch lineare Extrapolation ermittelt wurde. Es ist zu berücksichtigen, dass Alterungsprozesse auch nichtlinear ablaufen können.

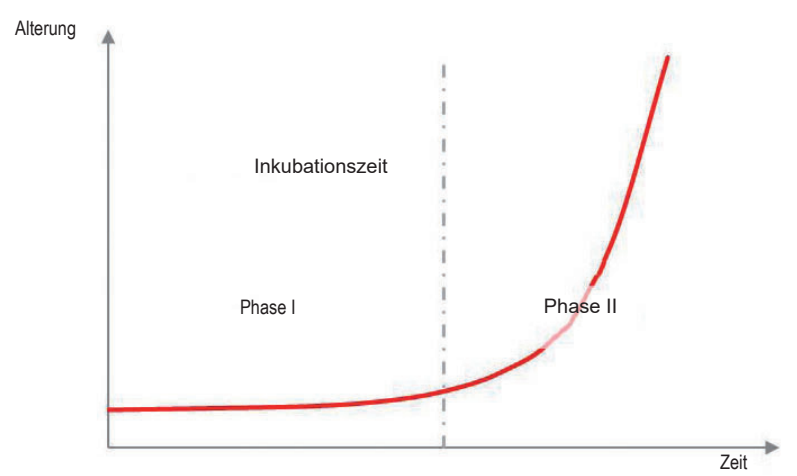

Abbildung 1: Theoretischer Altersverlauf

Da sich in der Phase I die gemessenen Kennwerte nicht verändern, kann auch die RUL auf Kennwertebasis nicht bestimmt werden. In dieser Phase kann die RUL jedoch auf Basis der Temperaturbelastung an der Messstelle abgeschätzt werden. Dieses ist zulässig, solange die Temperatur die maßgebliche Belastung für das Öl darstellt und maßgebend für die Alterungsgeschwindigkeit ist (Gesetz von Arrhenius). Hierzu erfasst der Sensor kontinuierlich ein Temperaturhistogramm. Zudem ist die Übertragung der Daten nur für vergleichbare Anwendungen und gleiche Öltypen zulässig.

## **1.10 Gültigkeitsbereich und Rahmenbedingungen der automatischen Zustandsbeurteilung und RUL-Berechnung**

Für automatische Zustandsbeurteilung sind einige Randbedingungen zu berücksichtigen:

- 1. Zustandsveränderungen können nur dann erkannt werden, wenn die Informationen in den gemessenen Parametern enthalten sind. Z.B. sind auf Basis der gemessenen Parameter in der Regel keine Aussagen über den Verbrauch von Antioxidantien möglich.
- 2. Einzelne kritische Veränderungen im Öl können sich im Extremfall überlagern, sodass die resultierende Gesamtänderung diesen Zustand nicht widerspiegelt.
- 3. Es gibt für die jeweiligen Zustände bzw. Zustandsveränderungen Grenzen der Detektierbarkeit, bei denen die zugrundeliegenden Signaländerungen bzw. Änderungsgradienten nicht erkannt werden.
- 4. Die automatische Zustandsbeurteilung kann durch Quereinflüsse gestört werden.
- 5. Die Berechnung der RUL ist nur eine grobe Abschätzung. Bei offenen Systemen mit unkontrollierbarem Eintrag von Kontaminationen und in Systemen mit stark variierenden Betriebsbedingungen nimmt die Unsicherheit der Kennwertaussage zu Starken Einfluss auf die Ergebnisse hat zudem die Parametrierung.
- 6. Durch eine rein rechnerische Abschätzung der RUL aus gemessenen Belastungsparametern können spontane Zustandsveränderungen nicht vorhergesagt werden.

## **1.11 Übersicht aller gemessener und abgeleiteter Parameter**

Für die Charakterisierung des Ölzustandes werden die bereits oben beschriebenen vier Originalkennwerte gemessen. Diese Parameter und ihre Bedeutung sind in der folgenden Tabelle nochmals aufgeführt.

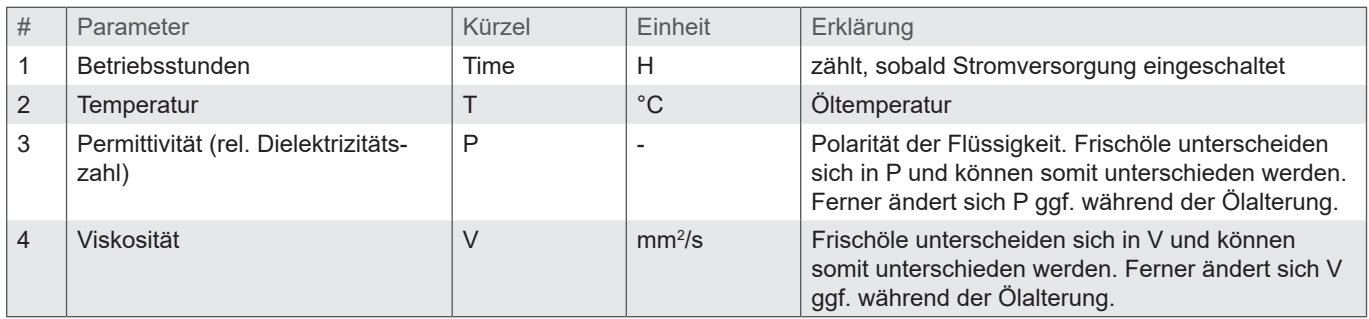

Tabelle 1: Ermittelte Originalkennwerte

Die Ölparameter P und V weisen eine Abhängigkeit von der Temperatur auf, die durch den Sensor kompensiert wird. Bei dieser Kompensation fallen zwei zusätzliche Temperaturgradienten an, die für die Zustandsauswertung herangezogen werden.

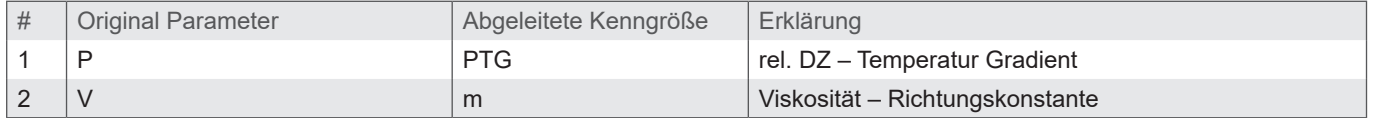

Aus den Original-Parametern P und V sowie den ermittelten Temperaturgradienten PTG und m errechnet der Sensor die temperaturkompensierten Parameter P40 und V40.

Die Genauigkeit der Ermittlung von PTG und m sowie die Güte der Temperaturkompensation sind fluidabhängig.

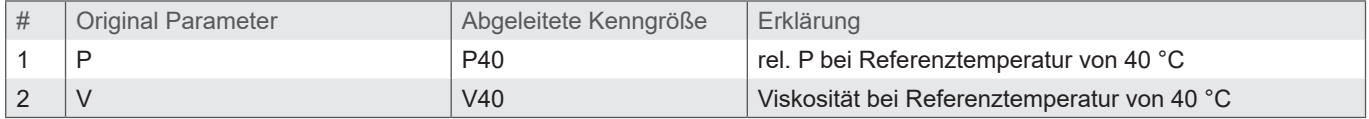

Tabelle 2: Abgeleitete Temperaturgradienten

Aus den Original-Parametern, den Temperaturgradienten und den kompensierten Kennwerten werden vom Sensor wiederum zeitliche Gradienten bestimmt. Die zeitlichen Gradienten geben insbesondere einen Hinweis darauf, um welche Zustandsänderung es sich handelt. Schnelle Änderungen weisen z.B. auf Nachfüllen von Öl hin, langsame Gradienten können je nach Größe auf Kontamination mit einer Fremdflüssigkeit oder eine Ölalterung hindeuten. Die Sensoren bestimmen hierzu Kurzzeitgradienten, bei denen die Mittelungszeit wenige Stunden beträgt und Langzeitgradienten, bei denen die Mittelungszeit einige hundert bis einige tausend Stunden beträgt.

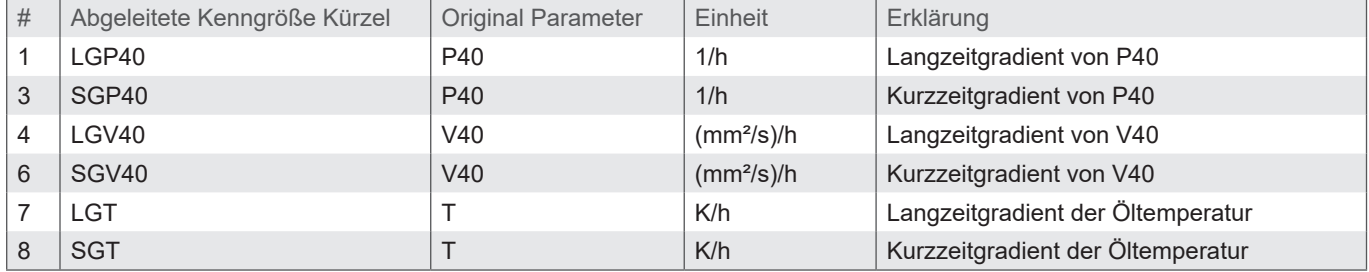

Tabelle 3: Temperatur kompensierte Werte

Eine Übersicht aller zur Bewertung herangezogener Parameter ist in Kapitel 14 gegeben.

Abbildung 2 gibt eine grafische Übersicht über das Zusammenspiel der gemessenen Parameter und Algorithmen im Sensor.

## **1.12 Kalibration und Überprüfung der Sensorfunktion**

Der Sensor ist so entwickelt, dass er den spezifizierten Belastungen über lange Zeiträume ausgesetzt werden kann.

Bei Fluiden oder Anwendungen, bei denen keine Erfahrungsbasis bzgl. der Langzeitstabilität des Sensors vorhanden ist, sollte spätestens alle zwei Jahre eine Überprüfung und Kalibration des Sensors im Labor erfolgen.

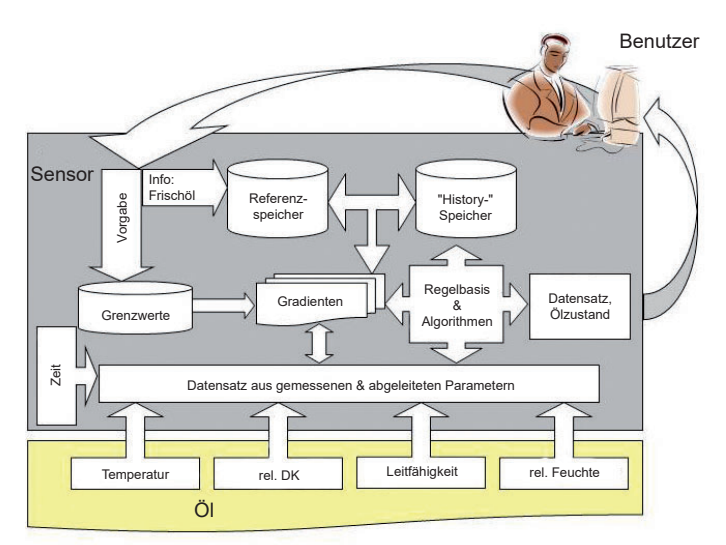

Abbildung 2: Datenabläufe und Zusammenspiel der gemessenen Parameter und Algorithmen im Sensor

# **1.13 Übersicht ausgegebener Parameter für einzelne Befehle**

Die Sensoren unterstützen eine Reihe von Befehlen um die gemessenen, abgeleiteten und berechneten Parameter des Öls auszugeben. Die Antworten auf einzelne Befehle werden in den nachfolgenden Tabellen aufgelistet. Je nach Version der Sensorfirmware kann sich die Reihenfolge oder auch der Inhalt der Ausgaben unterscheiden.

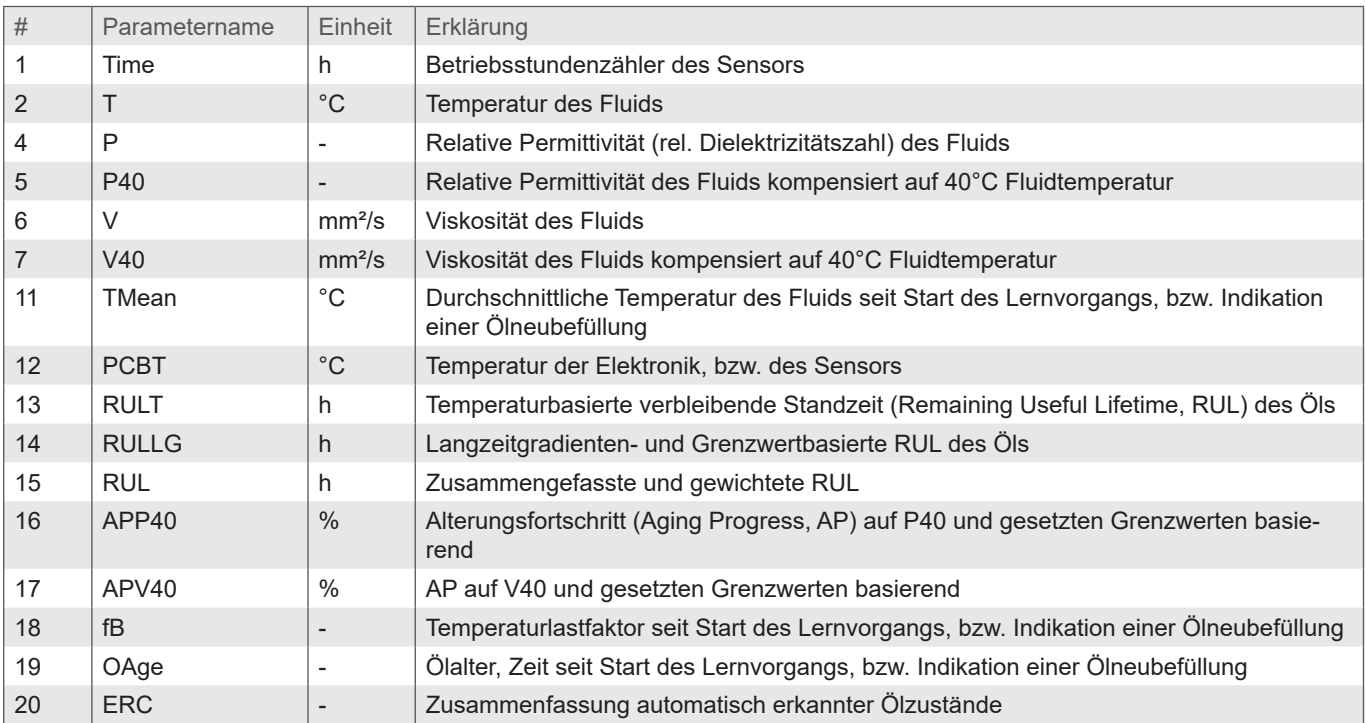

Tabelle 4: Antwort auf den Befehl ,,RVal"

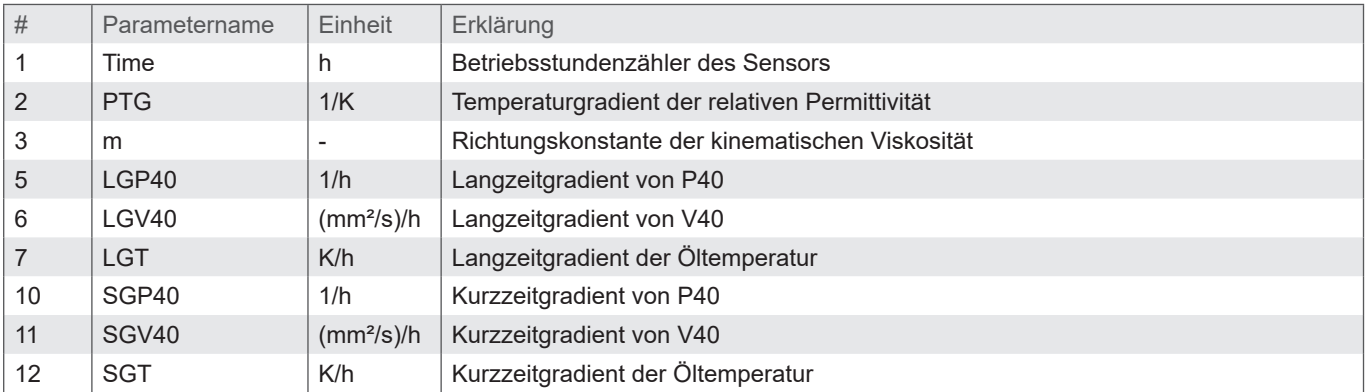

Tabelle 5: Antwort auf den Befehl "RGrad"

**8**

Bedienungsanleitung Version 1.0

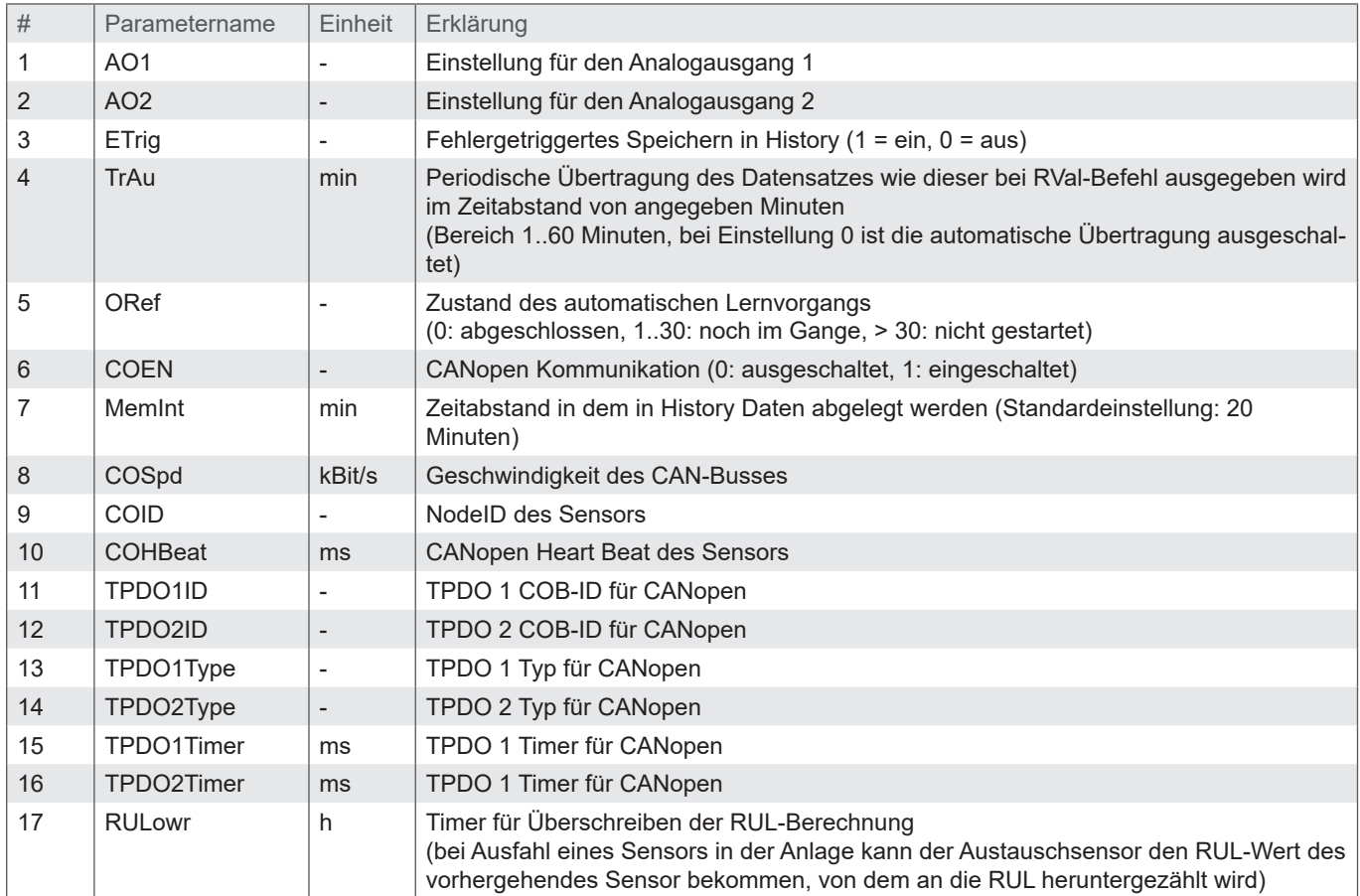

Tabelle 6: Antwort auf den Befehl "RCon"

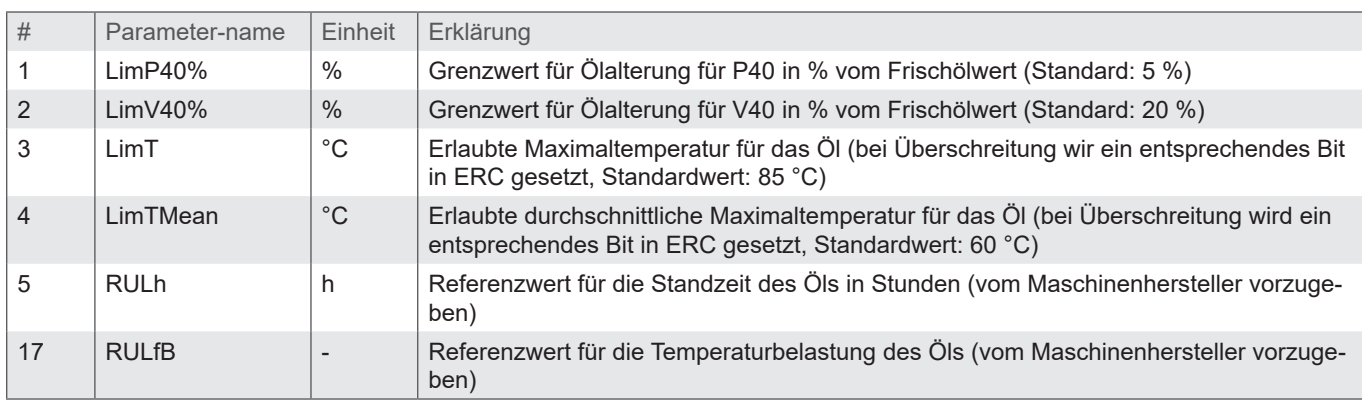

#### Tabelle 7: Antwort auf den Befehl "Rlim"

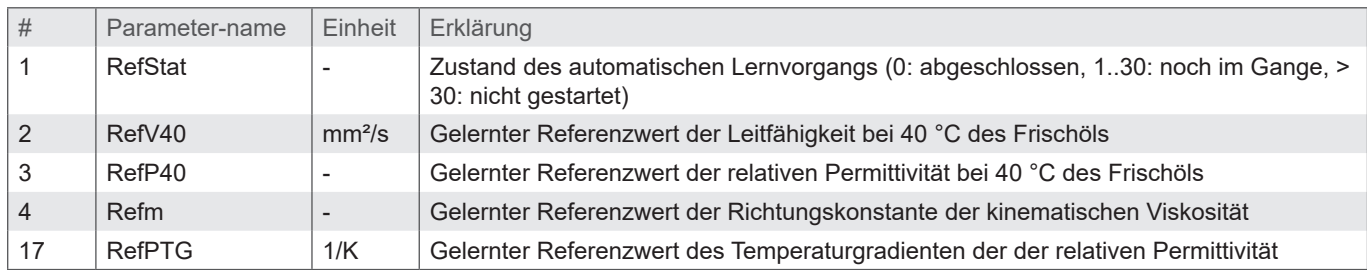

Tabelle 8: Antwort auf den Befehl "RORef"

## **2 TECHNISCHE DATEN**

## **2.1 Allgemeine Daten**

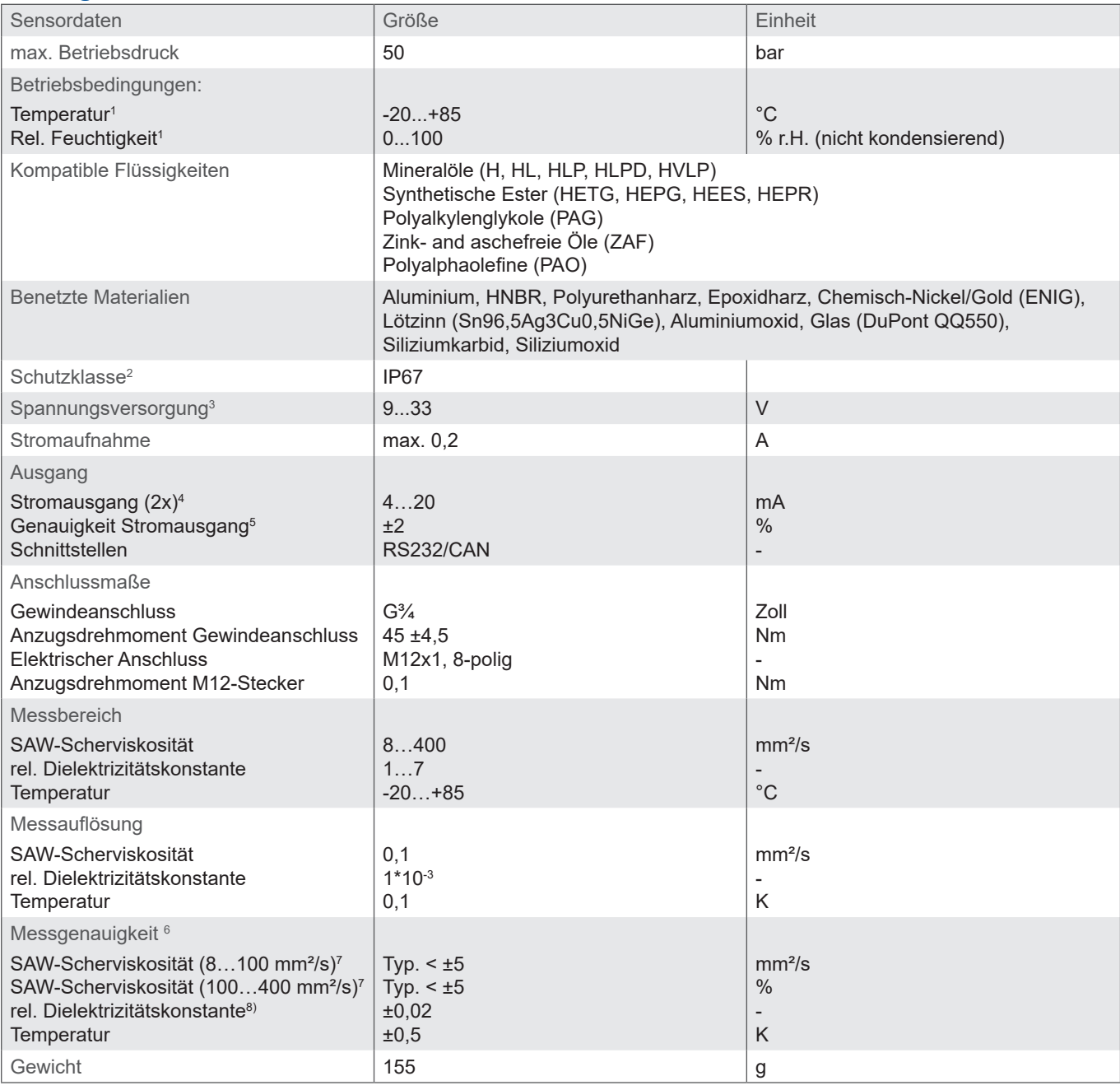

Tabelle 9: Technische Daten

<sup>1</sup>Außerhalb des spezifizierten Messbereichs sind u.U. keine plausiblen Messwerte zu erwarten

2 Bei aufgeschraubtem Stecker

3 Automatische Abschaltung bei U < 8 V und U > 36 V, bei Load-Dump Impulsen über 50V ist ein externer Schutz vorzusehen

<sup>4</sup> Ausgänge IOut1 und IOut2 sind frei konfigurierbar (vgl. Schnittstellen- und Kommunikationsbefehle)

5 Bezogen auf das analoge Stromsignal (4…20mA)

6 Werkskalibrierung

<sup>7</sup> Abhängig vom verwendeten Öltyp<br><sup>8</sup> Bezogen auf n-Pentan bei 25 °C

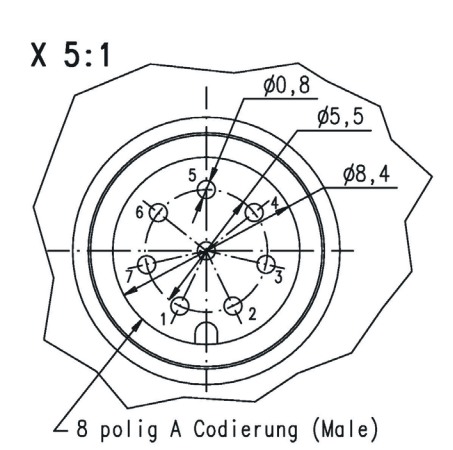

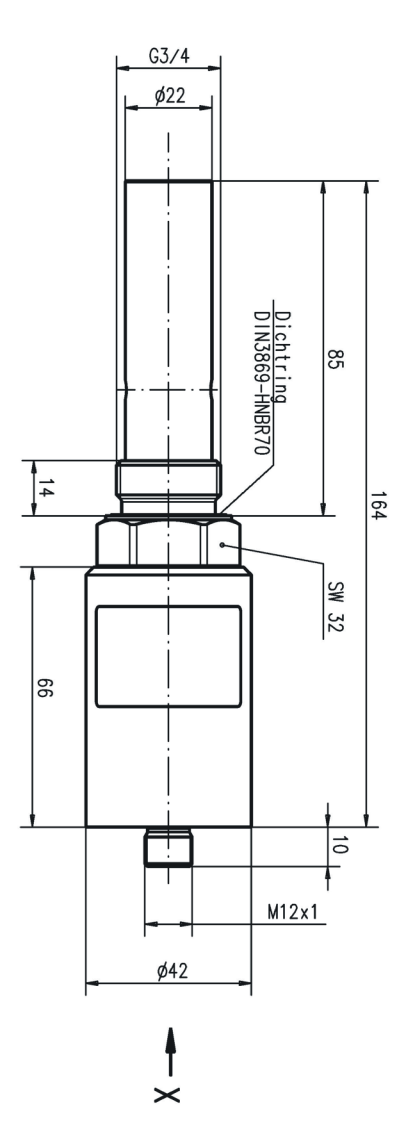

Abbildung 3: Anschlussmaße CV 100

## **3 MONTAGE**

Der Sensor ist als Einschraubsensor mit einem ¾"-Gewinde ausgeführt. Idealer Weise wird der Sensor in hydraulischen Kreisläu fen im Tank oder in der Rücklaufleitung installiert. Bei Getrieben mit Zwangsspülung kann der Sensor auch in der Spülleitung angeordnet werden. Generell sind bei der Platzierung des Sensors die maximal zulässigen Drücke und Temperaturen zu beachten (vgl. Kapitel 3).

Schrauben Sie den Sensor in eine vorbereitete Aufnahme im Tank oder in die Rücklaufleitung. Die Abdichtung zur Ölseite erfolgt über einen Profil-Dichtring. Um eine korrekte Abdichtung zu gewährleisten, sollte die Dichtfläche der Sensoraufnahme speziell vorbereitet sein und einen maximalen Rauheitswert  $R_{\text{max}} = 16$  aufweisen. Das Anzugsmoment des Sensors liegt bei 45 Nm ±4,5 Nm.

Zu Servicezwecken kann der Sensor auch von Hand in das zu messende Medium getaucht werden, wobei die Sensorfläche vollständig benetzt sein muss.

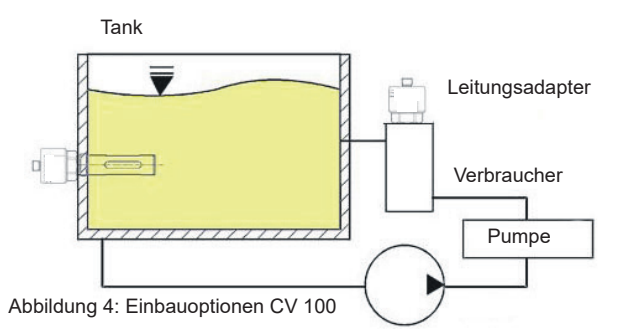

Um eine korrekte Funktion zu gewährleisten, beachten Sie bitte die folgenden Richtlinien bzgl. Einbaulage und -ort des Sensors (vgl. Abbildung 4, Abbildung 5):

- › Um ein für den Ölzustand charakteristisches Ölvolumen zu analysieren sollte der Sensor nicht unmittelbar im Ölsumpf des Tanks angeordnet werden.
- › Idealer Weise erfolgt bei Tankeinbau eine Montage in der Nähe der Rücklauf- oder Spülleitung.
- › Achten Sie darauf, dass der Sensor in allen Betriebssituationen der Anlage vollständig von Öl bedeckt ist. Beachten Sie insbesondere das Pendelvolumen des Tanks bzw. eine mögliche Schrägstellung. Schaumbildung im Tank sollte vermieden werden.
- › Bei Einbau in der Rücklauf- oder Spülleitung ist darauf zu achten, dass die Spülleitung in keiner Betriebssituation leer laufen darf.
- › Um thermische Einflüsse möglichst zu vermeiden, sollte der Sensor nicht in unmittelbarer Nähe von heißen Komponenten und Bauteilen (z.B. Motor) installiert werden.
- › Um eine Umrechnung der Kennwerte auf eine Referenztemperatur zu ermöglichen, sind variierende Öltemperaturen erforderlich. Je größer die Temperaturschwankungen sind, umso schneller kann der Temperaturgradient bestimmt werden.

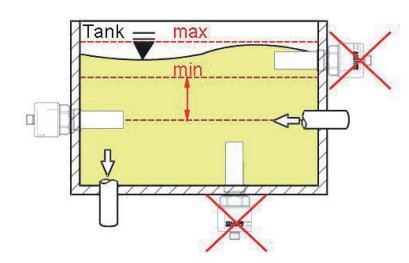

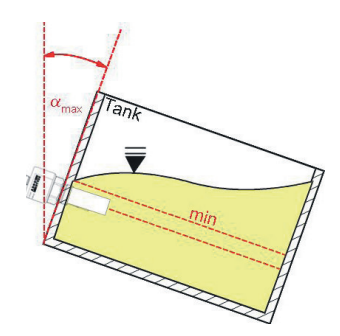

Abbildung 5: Einbauempfehlungen CV 100

## **3.1 Zulässige mechanische Belastungen**

Die zulässigen mechanischen Belastungen für die Sensoren sind in Tabelle 10 aufgeführt.

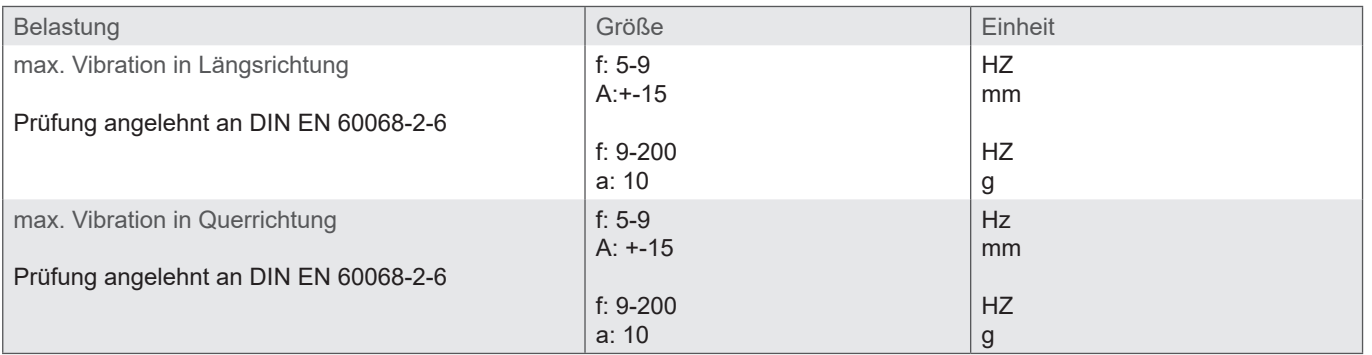

Tabelle 10: Zulässige mechanische Belastungen

## **4 ELEKTRISCHER ANSCHLUSS**

## **4.1 Allgemeines und Sicherheitshinweis**

Das Gerät darf nur von einer Elektrofachkraft installiert werden. Befolgen Sie die nationalen und internationalen Vorschriften zur Errichtung elektrotechnischer Anlagen.

Spannungsversorgung nach EN50178, SELV, PELV, VDE0100-410/A1.

Schalten Sie für die Installation die Anlage spannungsfrei und schließen Sie das Gerät folgendermaßen an:

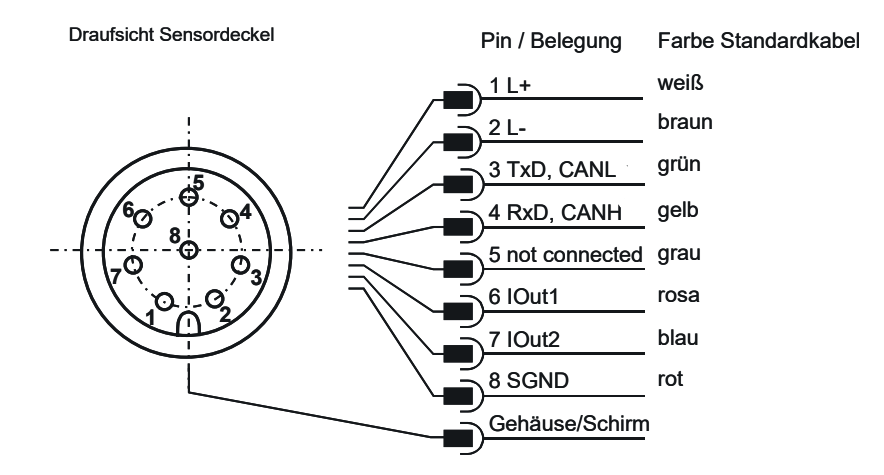

Die zulässige Betriebsspannung liegt zwischen 9V und 33V DC. Das Sensorkabel ist geschirmt auszuführen. Bitte achten Sie darauf, dass keine Potentialdifferenzen zwischen Sensorgehäuse (bzw. Einbauort / Maschine) und der Masse (Minus-Pol) des Versorgungsnetzteils entstehen, dies kann unter Umständen zu einem Defekt des Sensors führen. Um eventuell auftretende Potentialdifferenzen auszugleichen, muss der Minus-Pol des Netzteils durch eine ausreichend dimensionierte Leitung (>2,5mm²) mit dem Sensorgehäuse bzw. der Maschine verbunden werden.

Um die Schutzklasse IP67 zu erreichen, dürfen nur geeignete Stecker und Kabel verwendet werden. Das Anzugsdrehmoment für den Stecker beträgt 0,1 Nm.

## **4.2 Analoge Stromausgänge (4...20 mA) - Messung ohne Lastwiderstand**

Die Strommessung sollte mit einem geeigneten Strommessgerät entsprechend der nächsten Abbildung erfolgen.

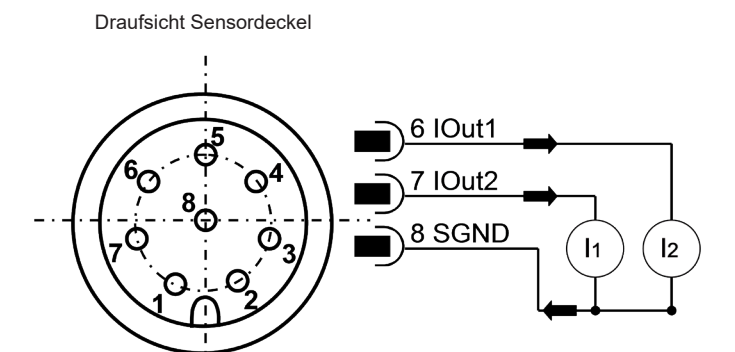

Abbildung 7: Vermessung der analogen 4...20 mA Ausgänge ohne Lastwiderstände

Die Zuordnung des gemessenen Stromwertes zur Kenngröße kann im Kapitel 4.3.2 entnommen werden.

## **4.3 Analoge Stromausgänge (4..20 mA) - Messung mit Lastwiderstand**

Um die Ströme der analogen Stromausgänge messen zu können, muss entsprechend Abbildung 8 ein Lastwiderstand an jeden Ausgang angeschlossen werden. Der Lastwiderstand sollte, je nach Versorgungsspannung, zwischen 25 Ohm und 200 Ohm liegen. Mit einem Voltmeter kann nun die Spannung, die über dem jeweiligen Widerstand abfällt, gemessen werden.

Draufsicht Sensordeckel

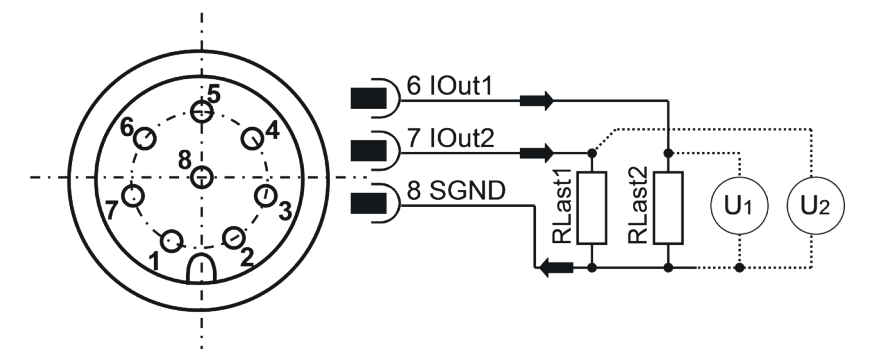

Abbildung 8: Anschluss der Lastwiderstände zur Vermessung der analogen 4...20 mA Ausgänge

Um aus den nun vorliegenden Spannungen den entsprechenden Parameter zu ermittelt, müssen die Spannungen mit den Formeln aus Tabelle 11 entsprechend umgerechnet werden.

Die Standardkonfiguration sieht auf Kanal 1 die Öltemperatur und auf Kanal 2 die Viskosität vor. Eine Änderung der Kanalbelegung ist möglich und ist im Kapitel 5.4 beschrieben.

## **4.3.1 Lastwiderstand**

Der Lastwiderstand kann nicht beliebig gewählt werden. Er muss entsprechend der Versorgungsspannung des Sensors angepasst sein. Der maximale Lastwiderstand kann mit der Formel (1) berechnet werden. Alternativ steht die Tabelle 11 zur Verfügung.

## $R_{max} / \Omega = U_{Versorquino} / V \cdot 25 (\Omega / V) - 200 \Omega$  25  $\Omega \le R_{max} \le 200 \Omega$  (1)

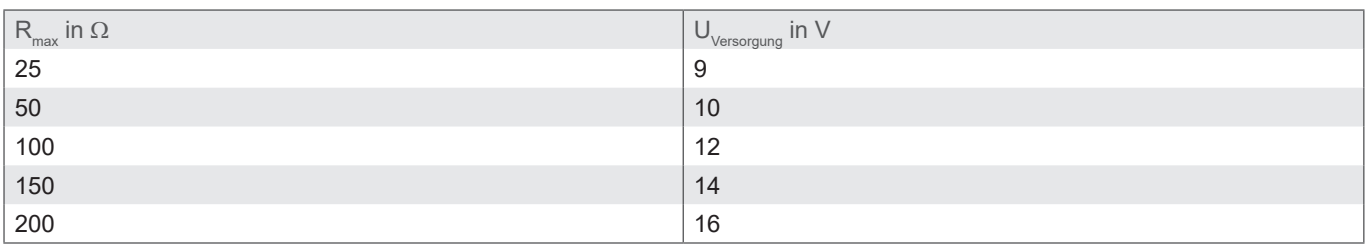

Tabelle 11: Bestimmung des Lastwiderstandes in Abhängigkeit der Versorgungsspannung

# **4.3.2 Kalibrierung**

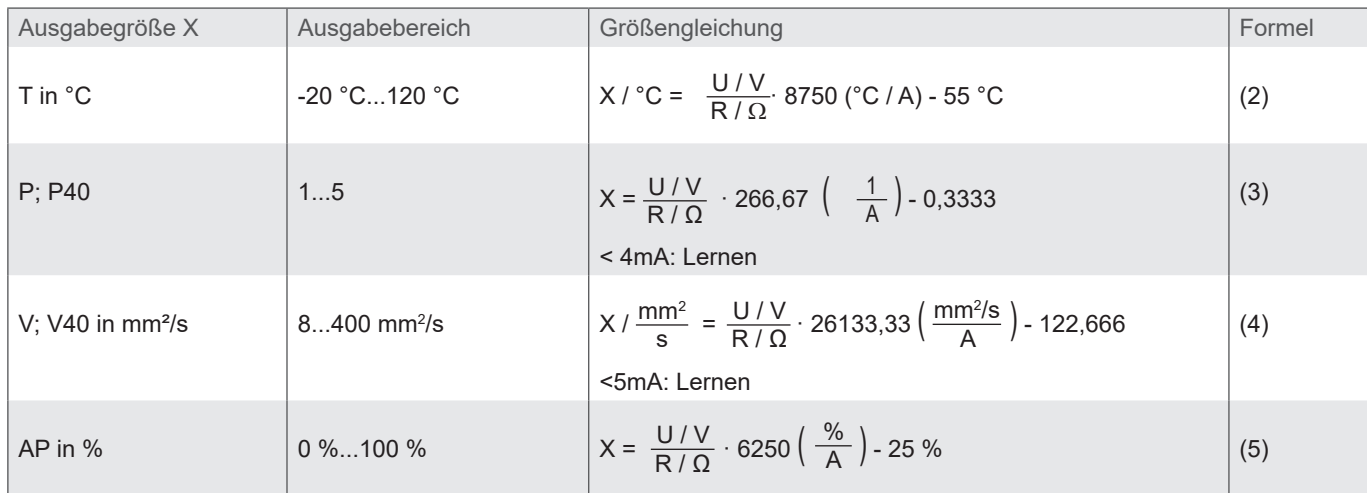

Tabelle 12: Berechnung der Ausgabeparameter der analogen Stromausgänge

Standardmäßig wird die Temperatur im Bereich zwischen -20 °C und 120 °C und die Viskosität zwischen 8 und 400 mm²/s auf den Stromausgängen abgebildet. Diese Grenzen sind fest eingestellt und können nicht verändert werden.

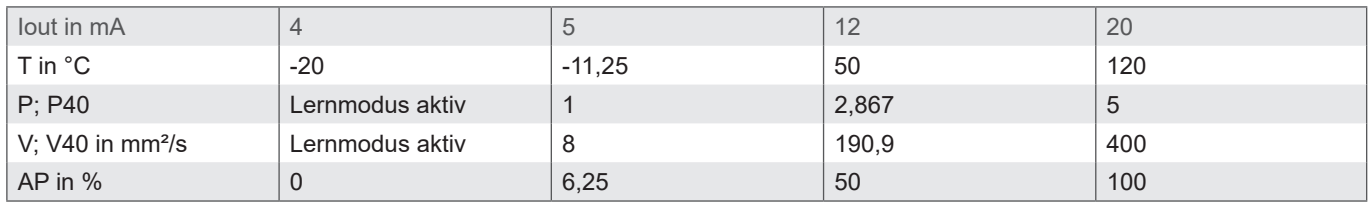

Tabelle 13: Skalierung der analogen Stromausgänge

## **5 KOMMUNIKATON**

Die Kommunikation mit dem Sensor erfolgt wahlweise über eine serielle RS232 Schnittstelle, CANopen oder über zwei analoge 4...20 mA Ausgänge.

Standardmäßig werden die Sensoren mit aktiviertem CAN-Bus ausgeliefert. Bei Bedarf kann über den entsprechenden Eintrag im Objektverzeichnis dauerhaft auf die R232 Schnittstelle umgeschaltet werden. Die Änderung wird nach Neustart des Sensors wirksam.

Des Weiteren ist es möglich, über einen PC mit einem entsprechenden Terminalprogramm in den Kommunkationsmodus RS32 zu gelangen, in dem während des Startvofgangs die Raute Taste (#) gedrückt wird. Der Sensor meldet sich mit seiner ID (bspw. \$HYDROTECHNIK;CV100;SN;000015;0.55.15;CRC:b). Meldet sich der Sensor innerhlab von 10 Sekunden nach Anlegen der Stromversorgung nicht, muss der Vorgang wiederholt werden. Anschließend kann über den Befehl ,,WCODN0" der Sensor in den RS232-Modus dauerhaft gesetzt werden (in Kapitel 5.1 geauer beschrieben).

## **5.1 Serielle Schnittstelle (RS232)**

Der Sensor verfügt über eine serielle Schnittstelle, über welche er ausgelesen und konfiguriert werden kann. Dazu wird ein PC und ein entsprechendes Terminalprogramm bzw. eine Auslesesoftware benötigt. Beides wird in den nächsten Kapiteln beschrieben.

Zunächst müssen Sie einen vorhandenen, freien COM-Port an Ihrem Rechner wählen, an dem Sie den Sensor anschließen. Ein geeignetes Kommunikationskabel für die serielle Verbindung zwischen Sensor und Rechner/Steuerung ist unter Bestellnummer 8824-T7-01.00 (Schnittstellenkabel, 1m), 8808-50-01.03 (Y-Verteiler) und 8812-00-00.36 (Netzteil) erhältlich.

Wird der Sensor im CAN-Modus gestartet, muss er zunächst wieder in den RS232-Modus versetzt werden. Nach dem Anschluss des Sensors an die Stromversorgung hört der Sensor hierzu auf der Leitung, ob er an eine serielle Schnittstelle angeschlossen ist (Schnittstellenkonfiguration siehe unten) und ob ein definiertes Zeichen ("#") gesendet wird, das während der Startphase anliegen muss. Wird das Zeichen nicht gesendet, so springt der Sensor in den CANopen-Modus. Versteht er das gesendet Zeichen, so geht er in den Kommunikationsmodus über RS232. Hier kann der RS232-Modus dauerhaft über den Befehl "WCOEN0" aktiviert werden. Bei Neustart des Sensors wird dann automatisch im RS232-Modus gestartet und obiger Ablauf kann entfallen.

## **5.1.1 Schnittstellenparameter**

- › Baudrate: 9600
- › Daten-Bits: 8
- › Parität: keine
- › Stopp-Bits: 1
- › Flusskontrolle: Keine

## **5.2 Befehlsliste**

Im Folgenden sind alle Schnittstellenbefehle zur Kommunikation mit dem Sensor aufgeführt.

Diese können mit einem Terminalprogramm, wie z.B. dem Microsoft Windows HyperTerminal, an den Sensor übergeben werden.

# **5.2.1 Lesebefehle**

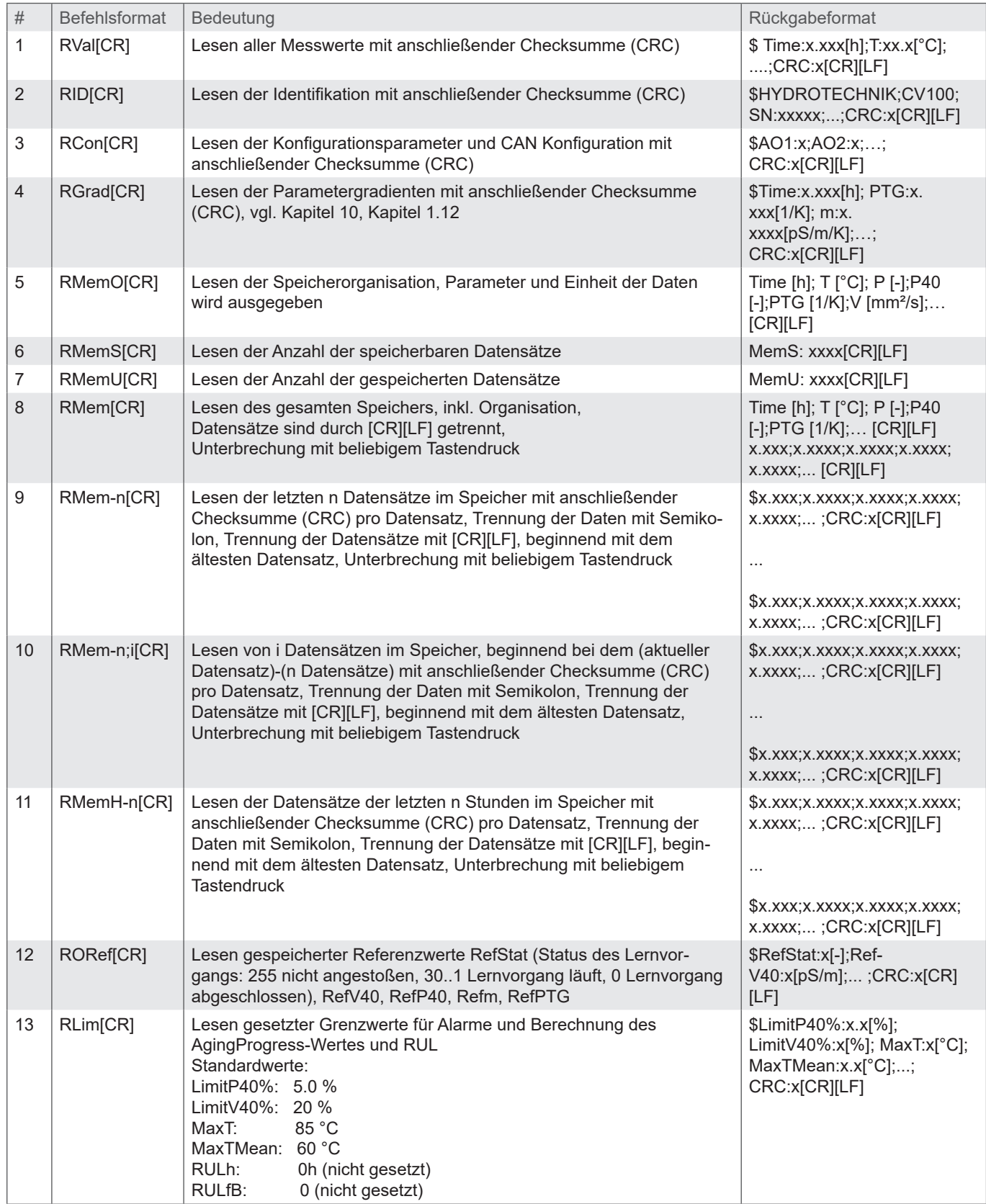

Tabelle 14: Serielle Kommunikation – Lesebefehle

## **5.2.2 Schreibbefehle**

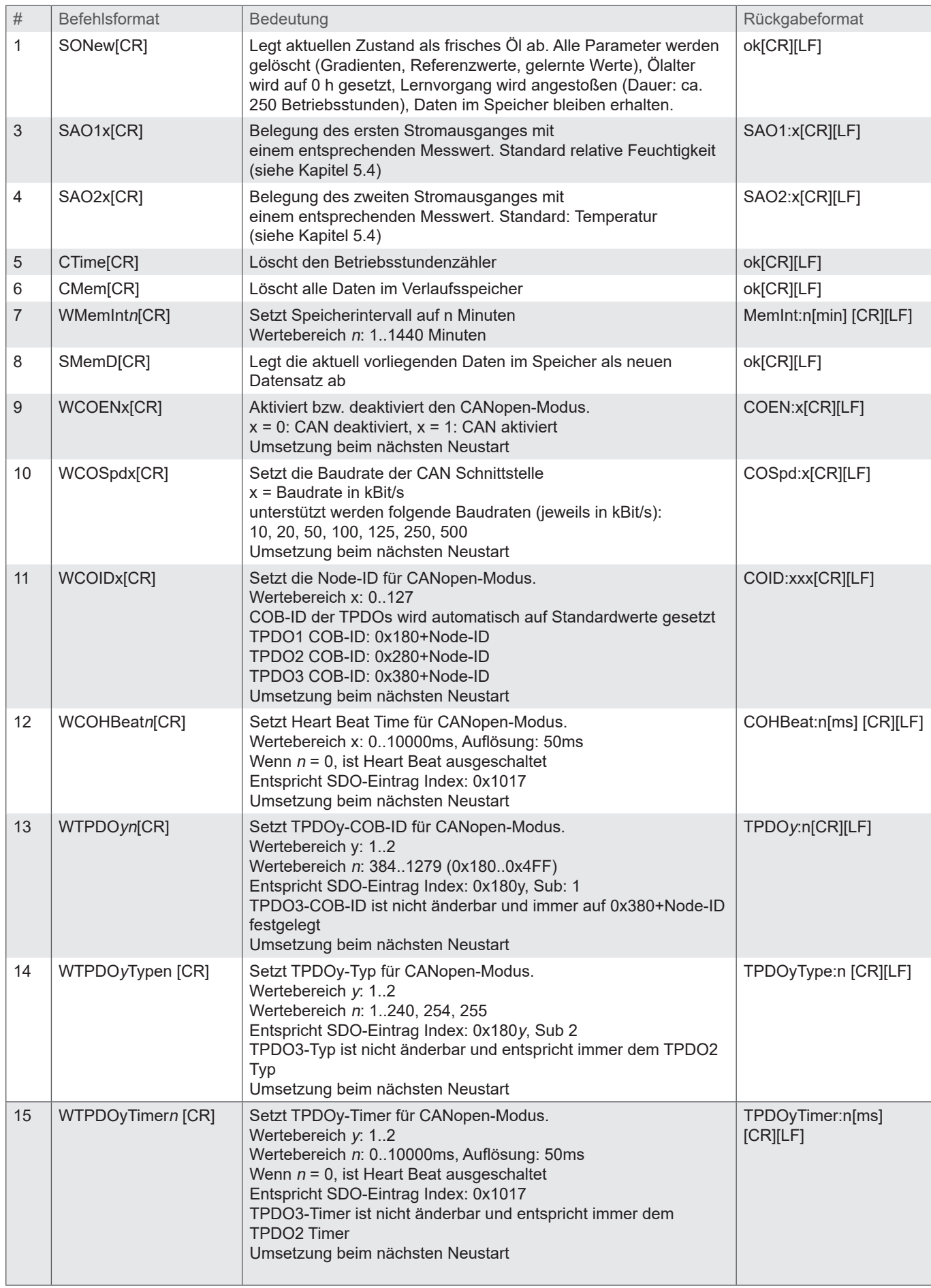

Tabelle 15: Serielle Kommunikation – Lesebefehle

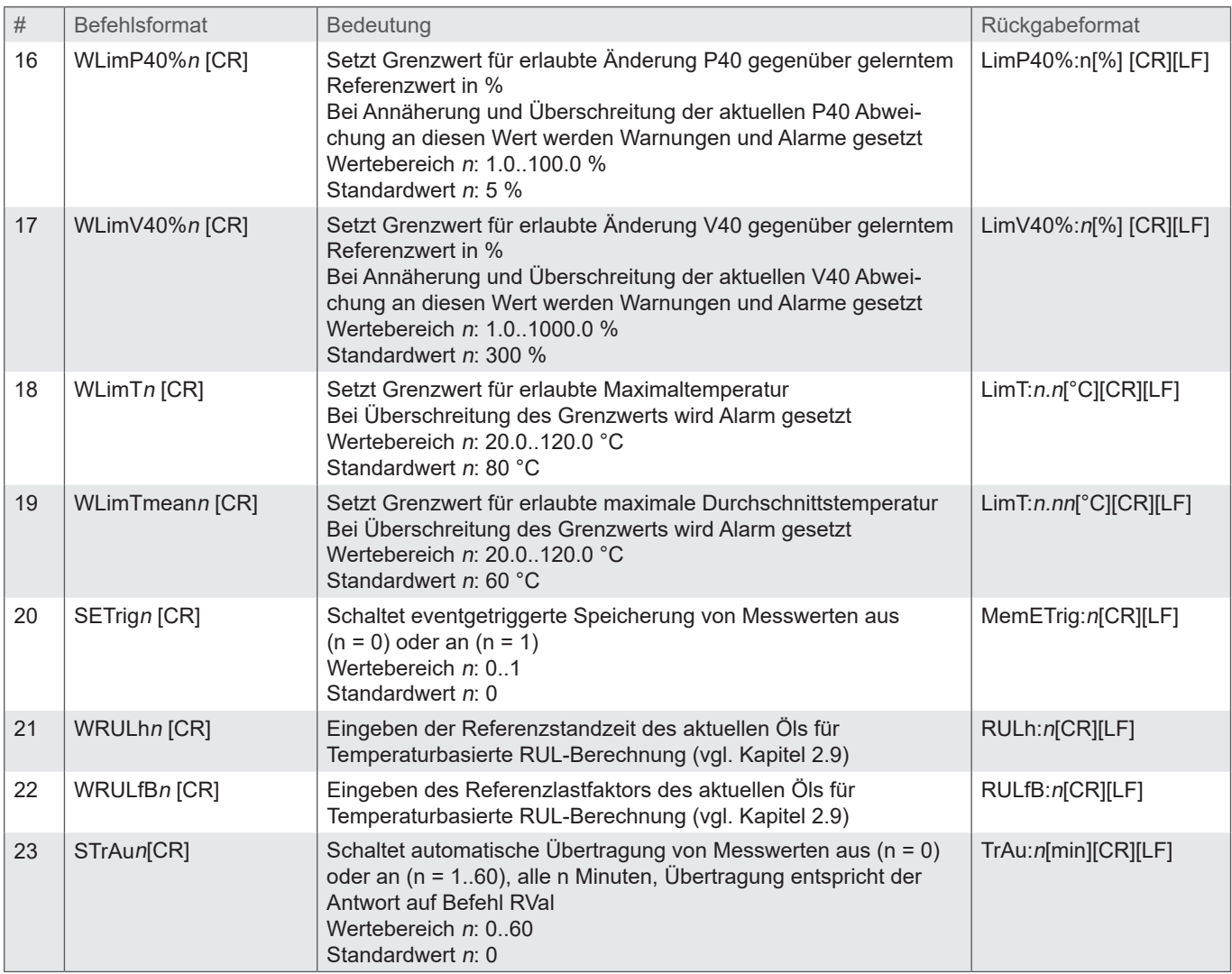

Tabelle 16: Serielle Kommunikation - Schreibbefehle

Hinweis:

 $[CR] = [Carriage Return (0xD)]$   $[LF] = [Linefeed (0xA)]$ 

## **5.2.3 CRC-Berechnung**

Jedes Zeichen, das im String gesendet wird (ink. Linefeed und Carriage Return), muss aufsummiert werden, wobei ein Wertebereich von 8 Bit (0→255) zugrunde liegt. Ist das Ergebnis gleich NULL, so ist kein Fehler vorhanden.

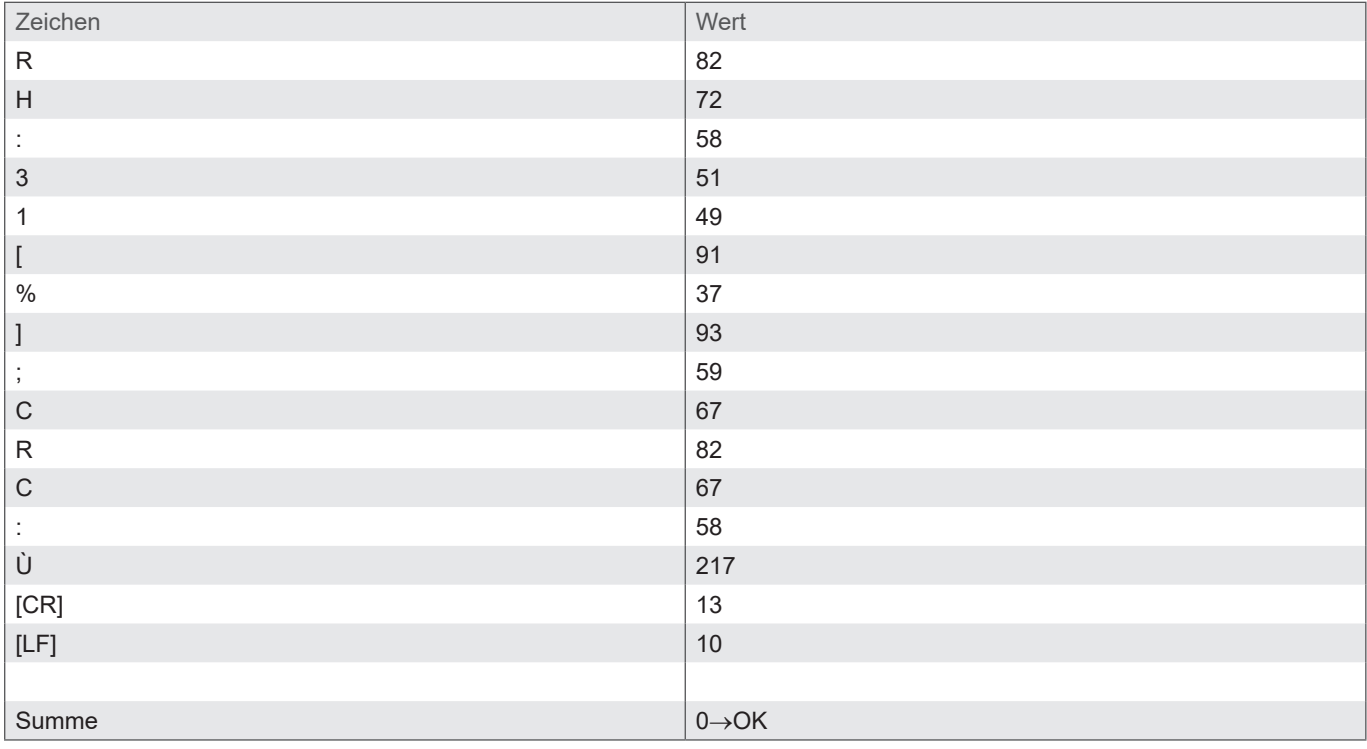

Tabelle 17: Beispiel einer Prüfsummenberechnung (CRC)

## **5.3 Terminalprogramm (Beispiel: Microsoft Windows Hyper Terminal)**

Ist der Sensor mit einem PC verbunden und wird mit Spannung versorgt, kann mit ihm, unter Benutzung eines beliebigen Terminalprogramms, kommuniziert werden. Im Internet werden verschiedene Terminalprogramme als Freeware angeboten. Die einfachste Möglichkeit besteht darin, das im Lieferumfang von Microsoft Windows enthaltene "HyperTerminal" zu benutzen. Standardmäßig ist dieses Programm unter Start/Programme/Zubehör/Kommunikation zu finden. Wenn Sie das Programm gestartet haben, erscheinen nacheinander drei Fenster, in denen zunächst ein Name für die Verbindung, ein COM Port und die korrekten Kommunikationsparameter angegeben werden müssen. Die drei Fenster sind in Abbildung 9 bis Abbildung 11 dargestellt.

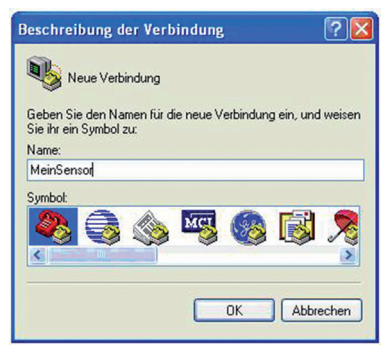

Abbildung 9: Microsoft Windows Hypern Terminal Vergabe eines Namens für eine neue Verbindung.

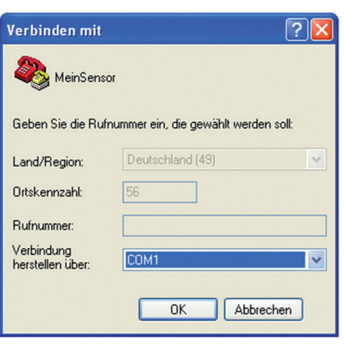

Abbildung 10: Microsoft Windows Hyper Terminal - Wahl der Schnittstelle zur Kommunikation. Hier COM Port 1.

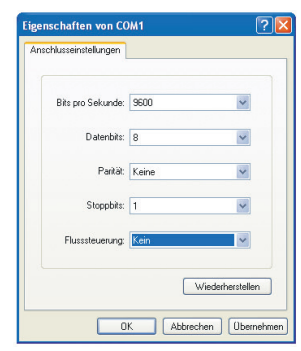

Abbildung 11: Microsoft Windows Hyper Terminal Wahl der Schnittstellenparameter.

In dem nachfolgenden Eingabefenster können die entsprechenden Befehle zum Auslesen oder Konfigurieren eingegeben werden. Die Befehlsliste ist unter Kapitel 5.2 aufgeführt.

Beachten Sie hierbei, dass standardmäßig alle Zeichen, welche in das Terminalprogramm über die Tastatur eingegeben werden, nicht auf dem Bildschirm angezeigt werden. Dies kann im Hyper Terminal über die Option "Lokales Echo aktivieren". geändert werden.

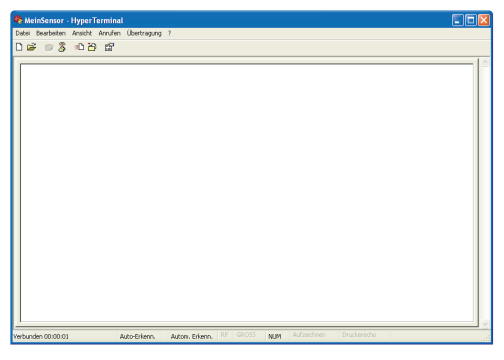

Abbildung 12:

Microsoft Windows Hypern Terminal Eingabefenster

## **5.4 Setzen der analogen Stromausgänge**

Die beiden analogen Stromausgänge sind ab Werk voreingestellt. Auf Kanal 1 (Pin 6, vgl. Abbildung 6) wird die Temperatur und auf Kanal 2 (Pin 7, vgl. Abbildung 6) die Viskosität ausgegeben. Der Sensor bietet jedoch die Möglichkeit die voreingestellten Ausgabeparameter zu ändern. Der Befehl hierzu lautet: "SAO1x[CR]" und "SOA2x[CR]" mit dem entsprechenden Nummernschüssel x. Tabelle 18 zeigt die möglichen Parameter für die Konfiguration der analogen Ausgänge.

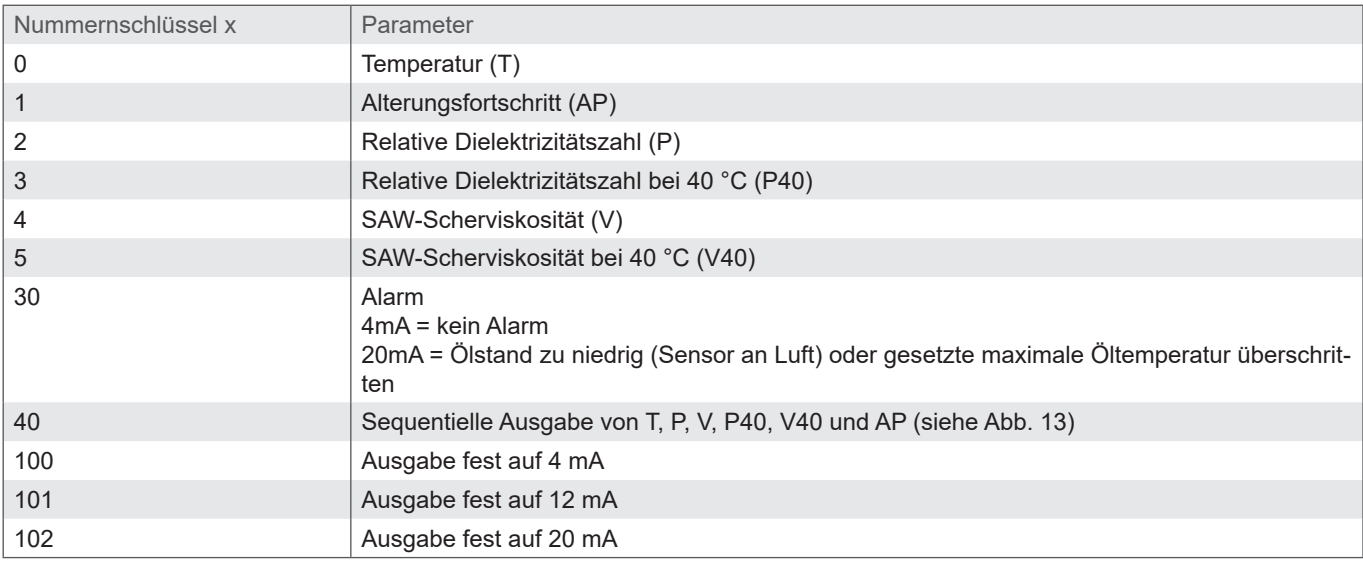

Tabelle 18: Nummernschlüssel für die Ausgabeparameter der analogen Stromausgänge

## **5.4.1 Sequentielle Ausgabe der Werte**

Eine sequentielle Ausgabe der wichtigsten Parameter ist über die analogen Schnittstellen möglich. Der Sensor wird dazu entsprechend der Vorgaben in Tabelle 18 konfiguriert. Der entsprechend konfigurierte Sensor gibt die wichtigsten Parameter auf die in Abbildung 13 dargestellte Weise aus.

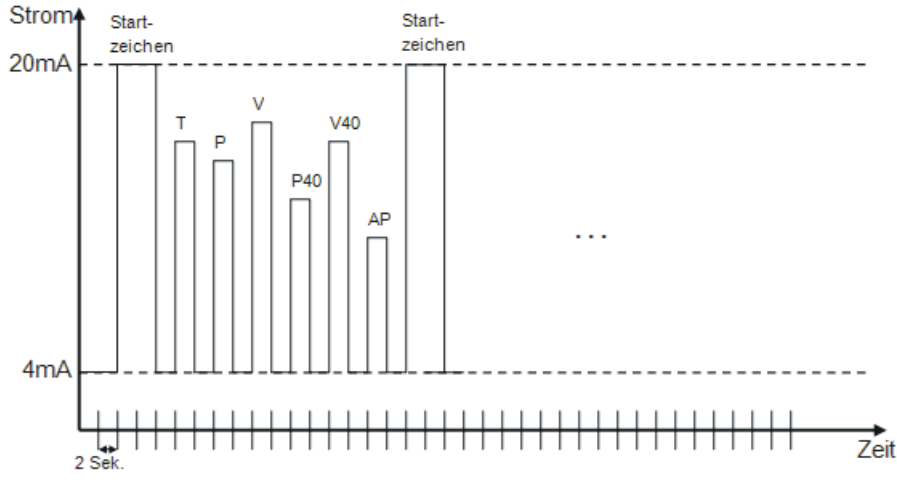

Abbildung 13: Sequentielle Ausgabe der Werte über analoge Schnittstelle

## **5.5 Ausgabetriggerung**

Die Ausgabe von Messwerten über die RS232-Schnittstelle kann prinzipiell auf zwei unterschiedliche Arten, zeitgetriggert oder befehlsgetriggert, geschehen.

Die Befehlsliste zur Abfrage von Kennwerten ist in Kapitel 5.2 und im Anhang wiedergegeben. Es gibt sowohl Befehle zur Abfrage der aktuellen Kennwerte, als auch zur Abfrage der Kennwerte aus naher Vergangenheit (Zeit kann je nach gewählter Einstellung variieren).

## **5.6 Speichertriggerung**

Um den geräte- und programmiertechnischen Aufwand für den Anwender gering zu halten wird die automatische Auswertung der Sensorkennwerte im Sensor vorgenommen. Die anfallenden Daten werden event-, zeit- oder befehlsgetriggert im Datenund Fehlerspeicher abgelegt. Unter Event wird eine Änderung des Zustandscodes der in Tabelle 8 zusammengefassten Zustände verstanden. Die eventabhängige Speicherung kann mit Hilfe des Befehl "SETrig" eingestellt werden (vgl. Kapitel 5.2).

## **5.7 Konfiguration für automatische Zustandsbeurteilung**

Für die automatische Zustandsbewertung ist der Sensor bereits mit Standardwerten vorkonfiguriert. Sollen einzelne Konfigurationswerte geändert werden, ist ein Vorgehen empfohlen wie in Tabelle 19 aufgeführt (Beispiel für Standardkonfiguration).

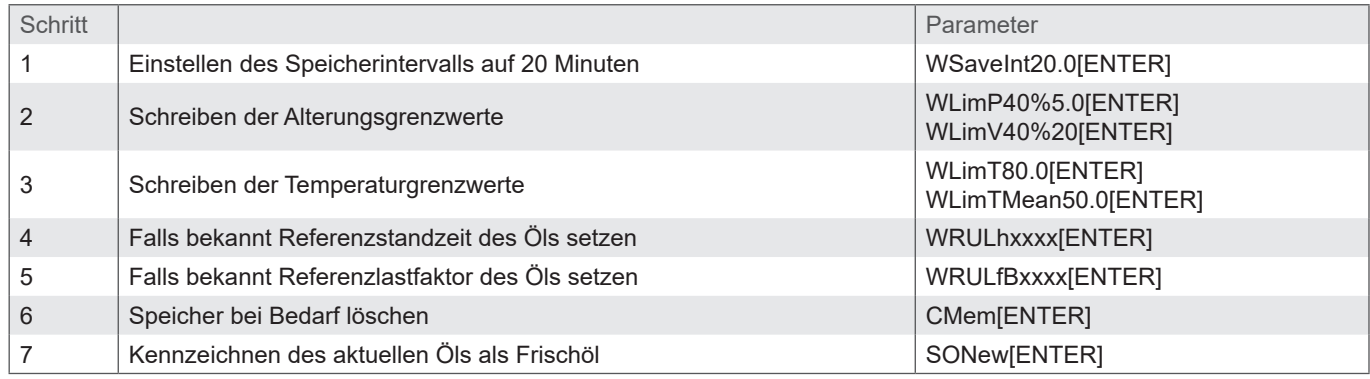

Tabelle 19: Vorgehen für Standardkonfiguration des Sensors

Nach einem Ölwechsel sind diese Schritte mit angepassten Parametern zu wiederholen, insofern der Öltyp sich geändert hat. Bei gleichem Öltyp wie vor dem Ölwechsel reicht es aus Schritt 7 durchzuführen (Kennzeichnen des aktuellen Öls als Frischöl). Sensor setzt intern gelernte Werte, Gradienten, Ölalter etc. zurück und initialisiert einen neuen Lernzyklus der bis zu 250 Stunden dauern kann. Während dieser Zeit sind die auf gelernte Werte und Gradienten angewiesene Zustandsbewertungen nicht detektierbar. Zustandserkennung für Temperaturüberschreitung und Wassereinbruch funktioniert weiterhin.

Der 64Bit Hexcode wird durch 16 Hexzahlen dargestellt. Die Wertigkeit und Bedeutung der einzelnen Bits ist Tabelle 10 zu entnehmen.

Die zeitgesteuerte Ausgabe kann per Befehl (vgl. Kapitel 5.5) aktiviert bzw. deaktiviert werden.

## **6.1 CAN Kommunikation**

Die CAN-Schnittstelle entspricht der "CAN 2.0B Active Specification". Die Datenpakete entsprechen dem in Abbildung 14 gezeigten Format. Die Abbildung dient nur Anschauungszwecken, die Umsetzung entspricht der CAN 2.0B Spezifikation.

Der Sensor unterstützt eine begrenzte Anzahl an Übertragungsgeschwindigkeiten auf dem CAN-Bus (vgl. Tabelle 20).

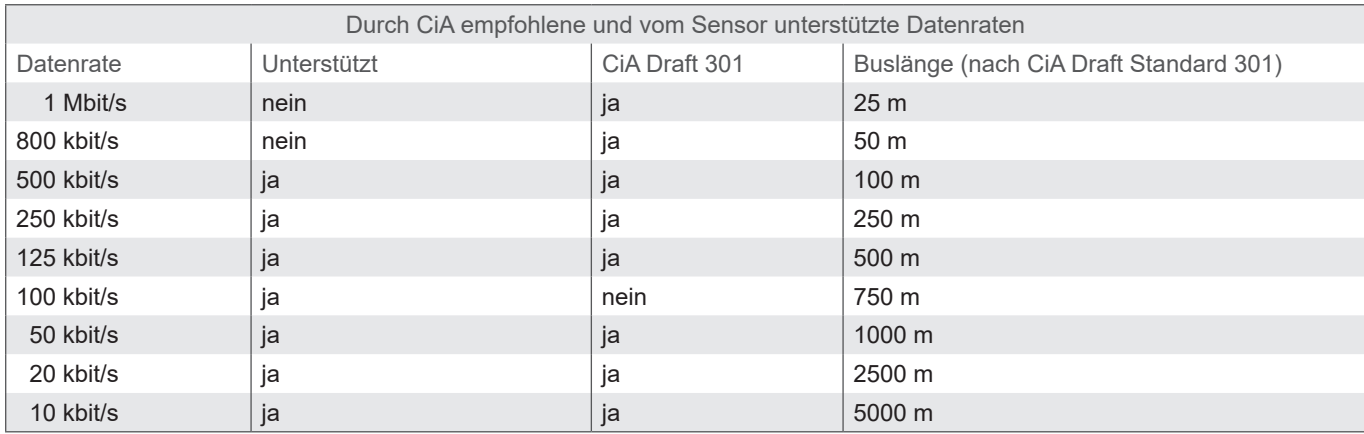

Tabelle 20: Unterstützte Busgeschwindigkeiten bei CANopen Kommunikation und zugehörige Kabellängen

Die elektrischen Parameter der CAN-Schnittstelle sind in Tabelle 7.2 aufgeführt.

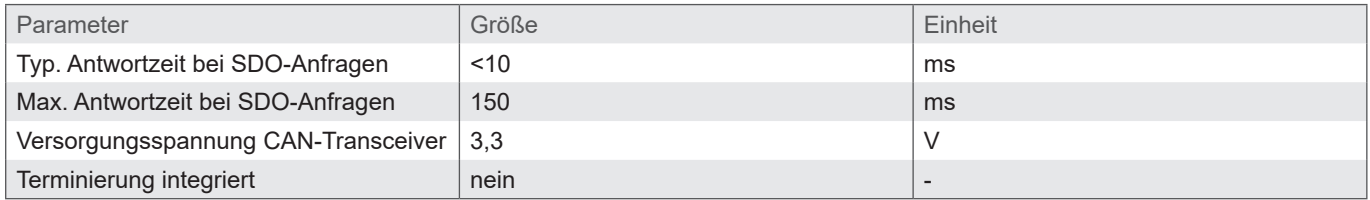

Tabelle 21: Elektrische Parameter CAN-Schnittstelle

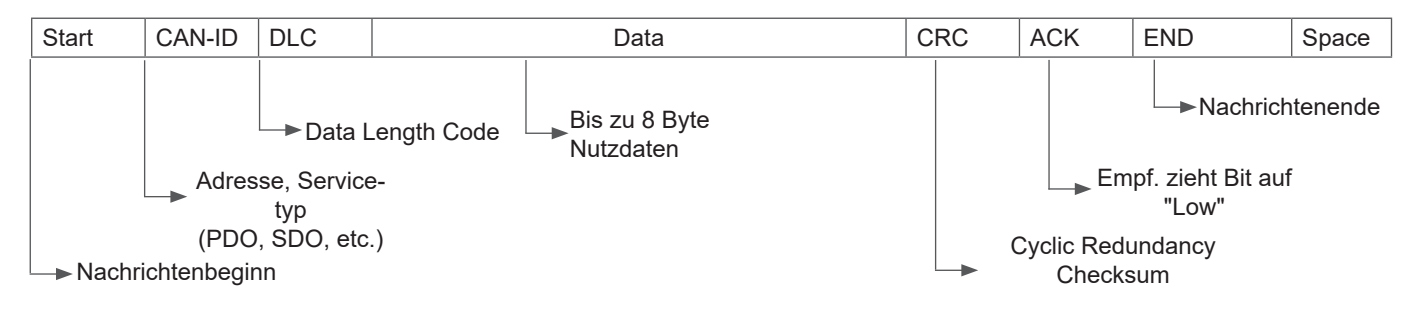

Abbildung 14: CAN Nachrichtenformat

## **6.2 CANopen**

CANopen definiert "was" und nicht "wie" etwas beschrieben wird. Mit den implementierten Verfahren wird ein verteiltes Kontrollnetz umgesetzt, das von sehr einfachen Teilnehmern bis zu sehr komplexen Steuerungen miteinander verbinden kann, ohne, dass es zu Kommunikationsproblemen zwischen den Teilnehmern kommt.

Das zentrale Konzept von CANopen ist das sogenannte Device Object Dictionary (OD), ein Konzept wie es ebenfalls bei anderen Feldbussystemen eingesetzt wird.

Im Nachfolgenden wird zuerst auf Object Dictionary, dann auf Communication Profile Area (CPA), und anschließend auf das CANopen Kommunikationsverfahren an sich eingegangen.

# **6.2.1 "CANopen Object Dictionary" allgemein**

Das CANopen Object Dictionary (OD) ist ein Objektverzeichnis in dem jedes Objekt mit einem 16 Bit Index angesprochen werden kann. Jedes Objekt kann aus mehreren Datenelementen bestehen, die über ein 8 Bit Subindex adressiert werden können. Das prinzipielle Layout eines CANopen Objektverzeichnises ist in Tabelle 22 dargestellt.

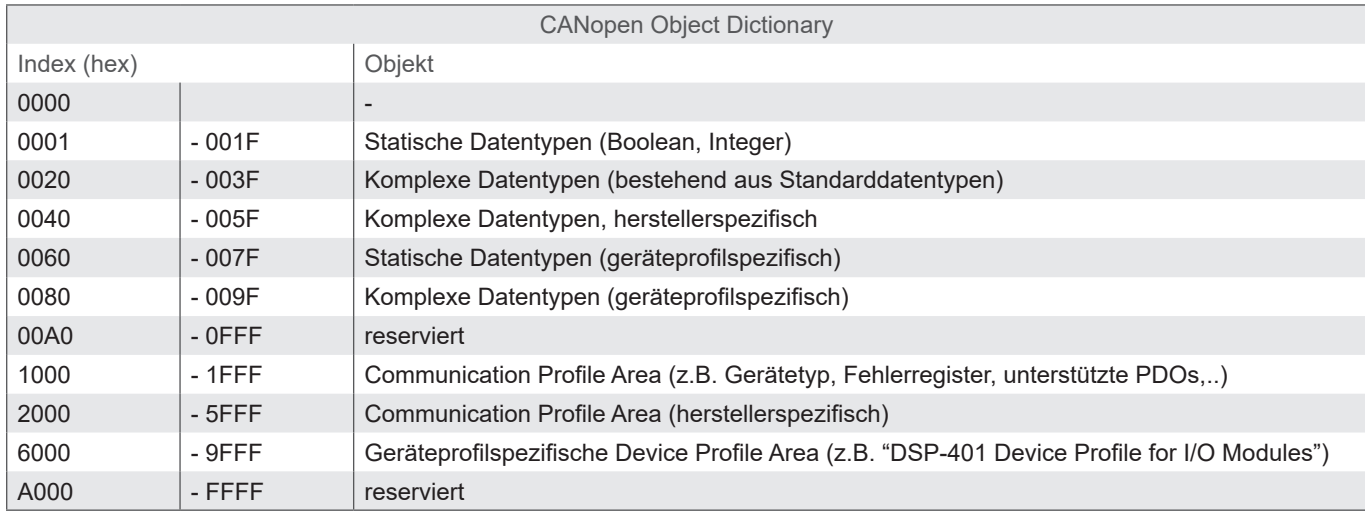

Tabelle 22: Allgemeine CANopen Object Dictionary Struktur

## **6.2.2 CANopen Communication Objects**

Bei CANopen übertragene Kommunikationsobjekte sind durch Dienste und Protokolle beschrieben und sind folgendermaßen klassifiziert:

- › Network Management (NMT) stellt Dienste und für Businitialisierung, Fehlerbehandlung, und Knotensteuerung
- › Process Data Objects (PDOs) dienen zur Übertragung von Prozessdaten in Echtzeit
- › Service Data Objects (SDOs) ermöglichen den Lese- und Schreibzugriff auf das Objektverzeichnis eines Knotens
- › Special Function Object Protokol ermöglicht anwendungsspezifische Netzwerksynchronisation, Zeitstempel Übertragung und Emergency Nachrichten

## **Im Folgenden wird die Initialisierung des Netzes mit einem CANopen Master und einem Sensor beispielhaft beschrieben:**

- Nach Anlegen des Stromes verschickt der Sensor eine Boot Up Nachricht innerhalb von ca. 5 Sekunden und sobald der Preoperational-Zustand erreicht ist. In diesem Zustand werden vom Sensor nur die Heartbeat-Nachrichten verschickt, falls es entsprechend konfiguriert ist (Punkt A in Abbildung 15).
- Anschließend kann der Sensor über SDOs konfiguriert werden, in den meisten Fällen ist dies nicht notwendig, da die einmal eingestellten Kommunikationsparameter automatisch vom Sensor gespeichert werden (vgl. Punkt B in Abbildung 15).
- Um den Sensor in den Operational Zustand zu versetzen kann entweder eine entsprechende Nachricht an alle CANopen Teilnehmer oder speziell an den Sensor verschickt werden. Im Operational Zustand verschickt der Sensor die unterstützten PDOs entsprechend seiner Konfiguration entweder in periodischen Zeitabständen oder auf Synch-Nachrichten getriggert (vgl. Punkt C in Abbildung 15).

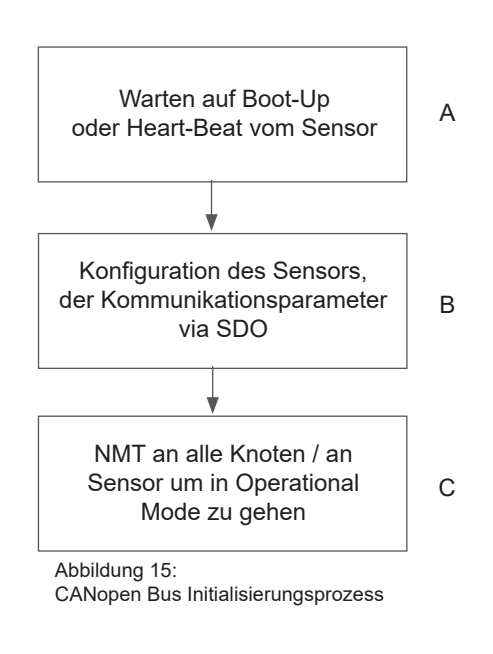

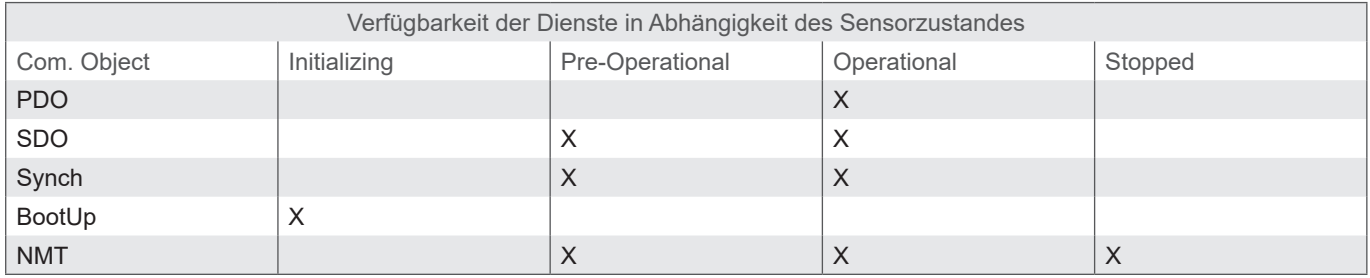

Tabelle 23: Verfügbare CANopen Dienste in verschiedenen Sensorzuständen

## **6.2.3 Service Data Object (SDO)**

Service Data Objects dienen dem Schreib- und Lesezugriff auf das Objektverzeichnis des Sensors. Die SDOs werden jeweils quittiert und die Übertragung findet immer nur zwischen zwei Teilnehmern statt, ein sogenanntes Client/Server-Model (vgl. Abbildung 16).

Der Sensor kann ausschließlich als Server funktionieren, beantwortet also nur SDO-Nachrichten und schickt von sich aus keine Anfragen an andere Teilnehmer. Die SDO-Nachrichten vom Sensor an Client haben als ID die NodeID+0x580. Bei Anfragen vom Client an den Sensor (Server) wird bei der SDO-Nachricht als ID die NodeID+0x600 erwartet.

Das Standardprotokoll für SDO-Transfer, benötigt 4 Byte um die Senderichtung, Datentyp, den Index und den Subindex zu kodieren. Somit bleiben noch 4 Byte von den 8 Byte eines CAN-Datenfeldes für den Dateninhalt. Für Objekte, deren Dateninhalt größer als

4 Byte ist, gibt es zwei weitere Protokolle für sogenannten fragmentierten oder segmentierten SDO-Transfer.

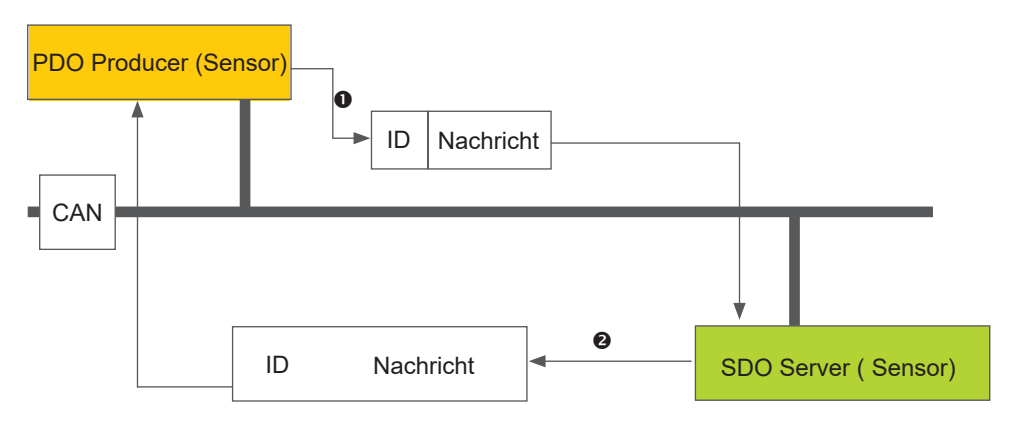

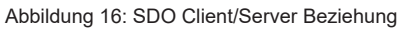

SDOs sind dazu gedacht den Sensor über Zugriff auf das Objektverzeichnis zu konfigurieren, selten benötigte Daten oder Konfigurationswerte anzufragen oder größere Datenmengen herunter zu laden. Die SDO Eigenschaften im Überblick:

- › Auf alle Daten im Objektverzeichnis kann zugegriffen werden
- › Bestätigte Übertragung
- › Client/Server Beziehung bei der Kommunikation

Die Steuerungs- und Nutzdaten einer nicht segmentierten SDO-Standardnachricht verteilen sich auf die CAN-Nachricht wie es in Tabelle 24 dargestellt ist. Die Nutzdaten einer SDO-Nachricht sind bis zu 4 Byte groß. Mit Hilfe der Steuerungsdaten einer SDO-Nachricht (Cmd, Index, Subindex) wird die Zugriffsrichtung auf das Objektverzeichnis und ggf. der übertragene Datentyp bestimmt. Für die genauen Spezifikationen des SDO Protokolls sollte der "CiA Draft Standard 301" konsultiert werden.

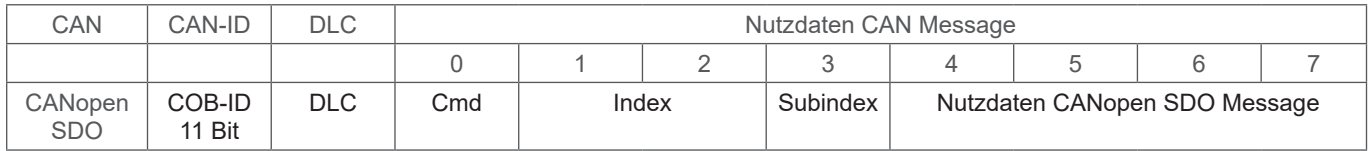

Tabelle 24: Aufbau einer SDO Nachricht

Ein Beispiel für eine SDO Abfrage der Seriennummer des Sensors aus dem Objektverzeichnis an Index 0x1018, Subindex 4, mit Datenlänge 32 Bit ist im Folgenden dargestellt. Der Client (Steuerung) schickt dazu eine Leseanfrage an den Sensor mit der ID "NodelD" (vgl. Tabelle 25).

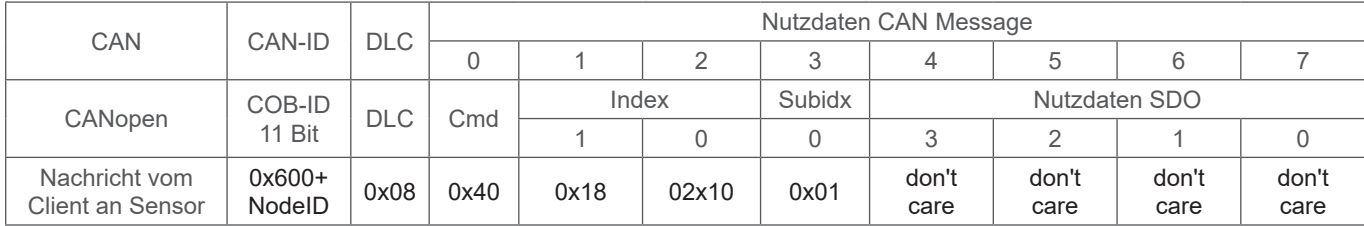

Tabelle 25: SDO Downloadanfrage durch den Client an den Server

#### Der Sensor antwortet mit entsprechender SDO-Nachricht (vgl. Tabelle 26) in der die Datentyp, Index, Subindex und die Seriennummer des Sensors kodiert sind, hier beispielhaft die Seriennummer 200123 (0x30E15).

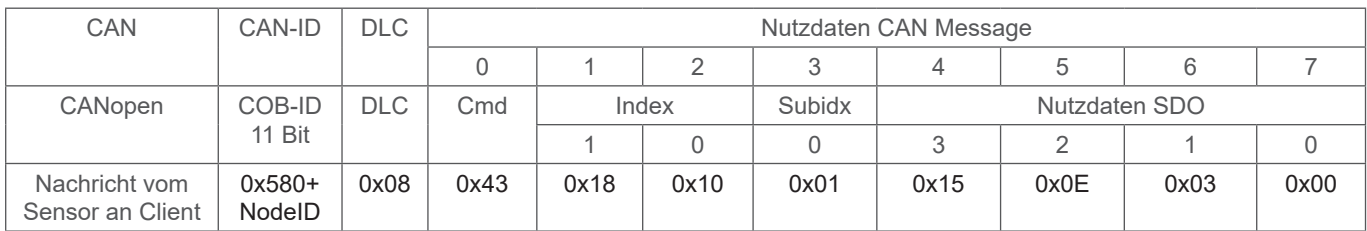

Tabelle 26: SDO Downloadantwort durch den Server an den Client

Ein Beispiel für den Upload von Daten (Heartbeat-Zeit) über SDO in das Objektverzeichnis des Sensors an Index 0x1017 mit Datenlänge 16 Bit ist im Folgenden dargestellt. Der Client (Steuerung) schickt dazu eine Schreibanfrage an den Sensor mit der ID "NodeID" (vgl. Tabelle 27) um die Heartbeat-Zeit auf 1000 ms zu setzen (0x03E8).

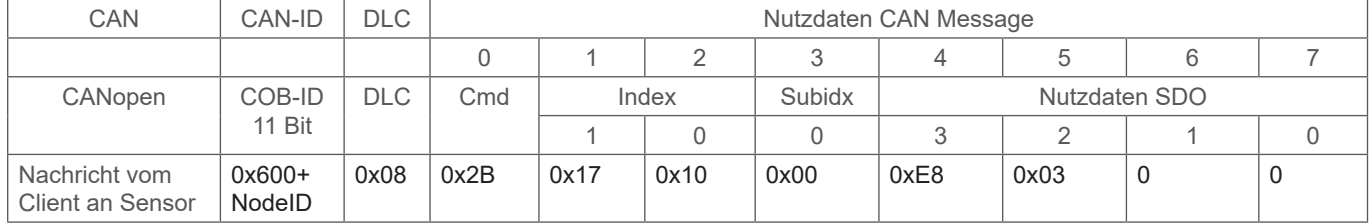

Tabelle 27: SDO Uploadanfrage durch den Client an den Server

Der Sensor antwortet mit entsprechender SDO-Nachricht (vgl. Tabelle 28) in der bestätigt wird, dass der Zugriff erfolgreich war und der Index und Subindex kodiert sind, auf die der Zugriff erfolgte.

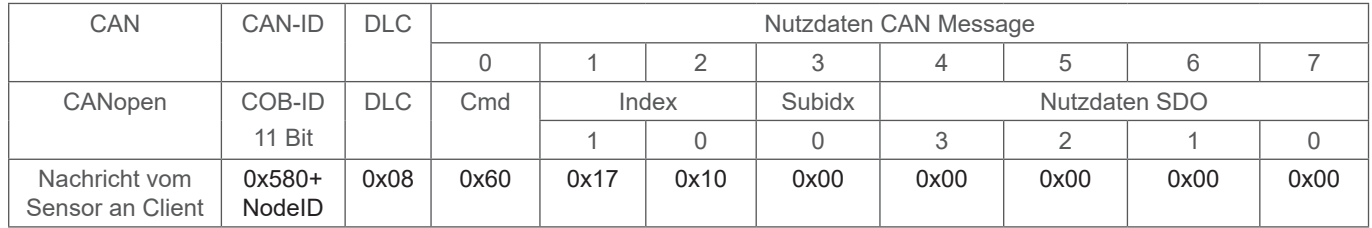

Tabelle 28: SDO Uploadantwort durch den Server an den Client

## **6.2.4 Process Data Object (PDO)**

PDOs sind ein oder mehrere Datensätze, die aus dem Objektverzeichnis in die bis zu 8 Bytes einer CAN-Nachricht gespiegelt sind, um Daten schnell und mit möglichst wenig Zeitaufwand von einem "Producer" zu einem oder mehreren "Consumern" zu übertragen (vgl. Abbildung 17). Jedes PDO hat eine einzigartige COB-ID (Communication Object Identifier), wird nur von einem einzigen Knoten verschickt, kann aber von mehreren Knoten empfangen werden und braucht nicht quittiert/bestätigt zu werden. PDOs eignen sich ideal dazu Daten von Sensoren zur Steuerung oder von der Steuerung Daten zu Aktoren zu übertragen. PDO Attributen des Sensors im Überblick:

- › Sensor unterstützt drei TPDOs, keine RPDOs (Level Sensoren unterstützen vier TPDOs)
- › Das Mapping der Daten in PDOs ist fest und kann nicht verändert werden
- › COB-IDs für TPDO1 und TPDO2 können frei gewählt werden, TPDO3 hat immer die COB ID 0x380+NodeID
- › TPDO1 und TPDO2 kann Event/Timer getriggert oder zyklisch auf SYNCH getriggert übertragen werden und ist jeweils für die beiden TPDOs individuell einstellbar, TPDO3 (und TPDO4 bei Level Sensoren) übernimmt die Einstellungen des TPDO2

Der Sensor unterstützt zwei unterschiedliche PDO Übertragungsmethoden.

- 1. Bei der Event- bzw. Timer-getriggerter Methode wird die Übertragung durch einen sensorinternen Timer oder Event ausgelöst
- 2. Bei der SYNC-getriggerten Methode findet die Übertragung als Antwort auf eine SYNC-Nachricht statt (CAN-Nachricht durch einen SYNC-Producer ohne Nutzdaten). Die Antwort mit PDO erfolgt entweder bei jedem empfangenen Synch oder einstellbar alle n-Empfangene SYNC-Nachrichten.

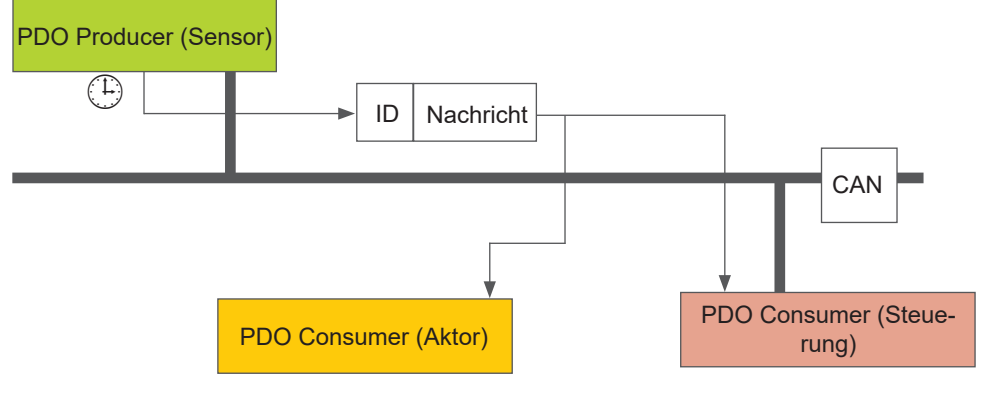

Abbildung 17: PDO Consumer/Producer Beziehung

## **6.2.5 PDO Mapping**

Der Sensor unterstützt drei bis vier Transmit PDOs (TPDOs) um einen möglichst effizienten Betrieb des CAN-Busses zu ermöglichen. Der Sensor unterstützt kein dynamisches Mapping von PDOs, die Mappingparameter im OD sind also nur lesbar, aber nicht beschreibbar.

Abbildung 10 zeigt das Prinzip des Mappings von Objekten aus dem OD in ein TPDO, es entspricht der CiA DS-301. Welche Objekte in TPDO 1 bis 4 gemappt sind, kann im OD an Index 0x1A00 bis 0x1A03 ermittelt werden. Die Struktur der PDO-Mappingeinträge ist in Abbildung 19 dargestellt. Des Weiteren hat jedes TPDO eine Beschreibung der Kommunikationsparameter, also Übertragungstyp, COB-ID und gegebenenfalls Event Timer. Die Kommunikationsparameter für TPDO 1 bis 4 sind im OD an Index 0x1800 bis 0x1803 dokumentiert.

#### Byte: MSB LSB

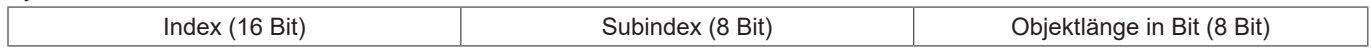

Abbildung 18: Grundstruktur eines PDO Mappingeintrags

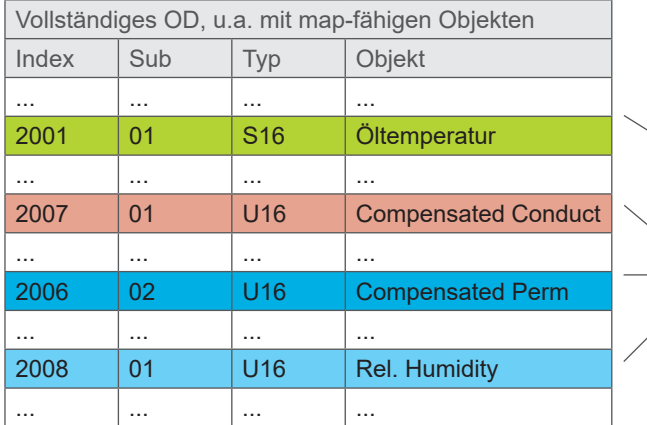

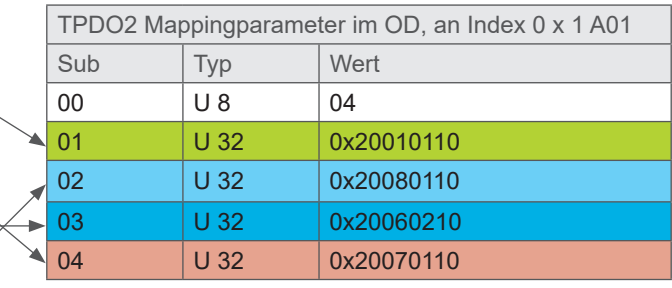

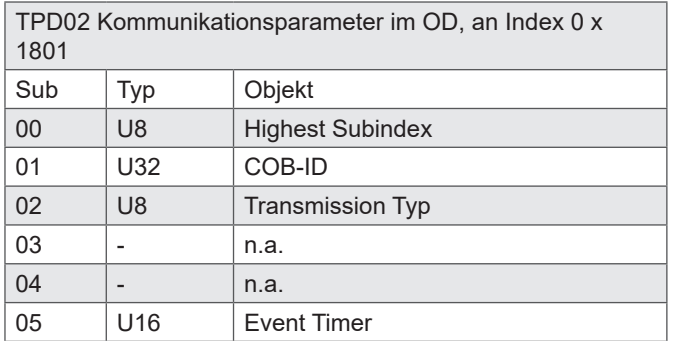

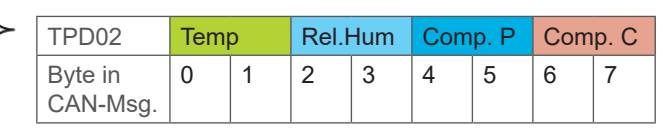

Abbildung 19: Prinzip des Mappings von mehreren OD-Objekten in ein TPDO

Der Sensor unterstützt bestimmte Typen des TPDO (vgl. Tabelle 29), die für die jeweiligen Kommunikationsparameter der TPDOs eingetragen werden können (vgl. Abbildung 19).

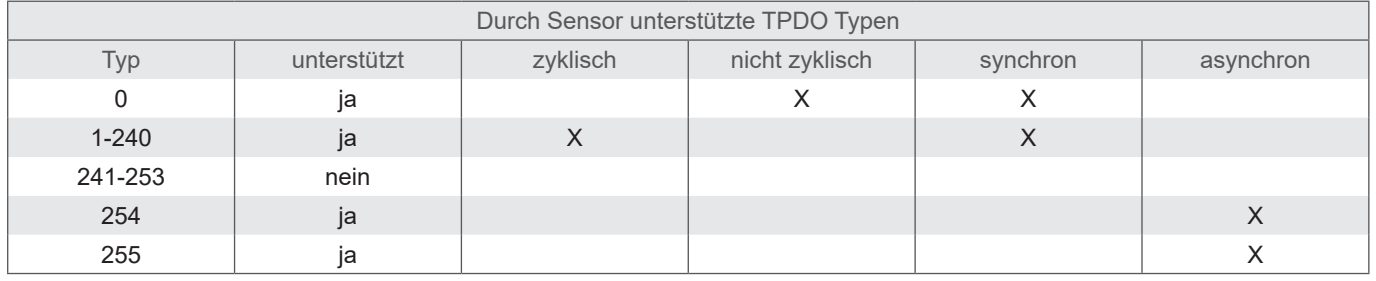

Tabelle 29: Beschreibung der TPDO Typen

## **6.2.6 "CANopen Object Dictionary" detalliert**

Das vollständige Objektverzeichnis des Sensors ist in Tabelle 30 und Tabelle 31 aufgeführt. In Tabelle 30 ist der kommunikationsbezogene Teil vom Objektverzeichnis abgebildet. Die hier möglichen Einstellungen entsprechen, bis auf wenige Ausnahmen, dem CANopen Standard wie dieser in DS 301 beschrieben ist. Durch die eingesetzte Hardwareplattform ergeben sich einige Einschränkungen hinsichtlich der Kommunikation. Die Einstellschritte für "heartbeat time" (Index 1017h), "TPDO1 event timer" (Index 1800h, Subindex 5), "TPDO2 event timer" (Index 1801h, Subindex 5), "TPDO3 event timer" (Index 1802h, Subindex 5) sind auf 50 ms limitiert, statt der vorgesehenen 1 ms. Dies bedeutet, dass diese Objekte beispielsweise auf 0 ms, 50 ms, 250 ms eingestellt werden können, aber nicht auf 35 ms, 125 ms etc.

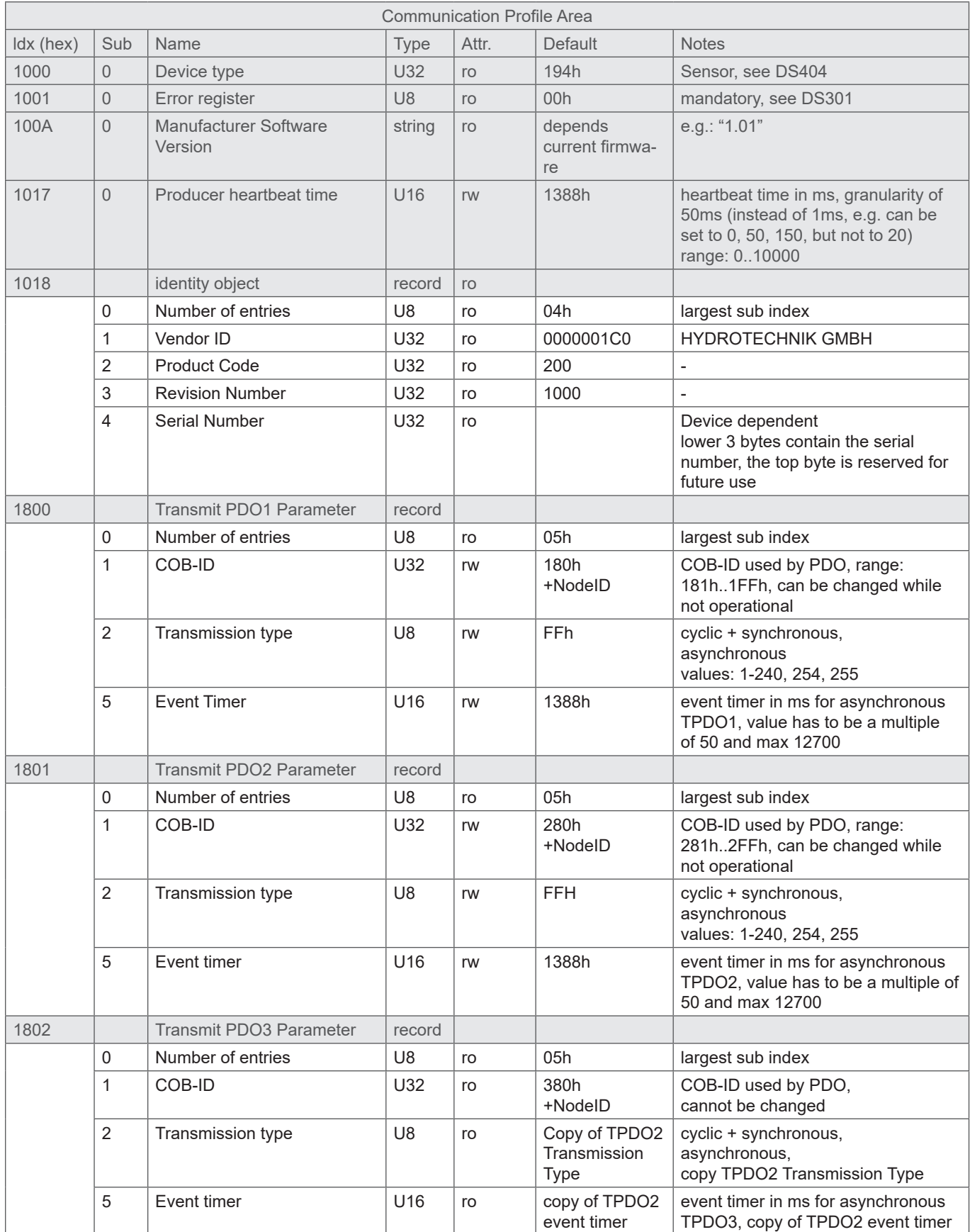

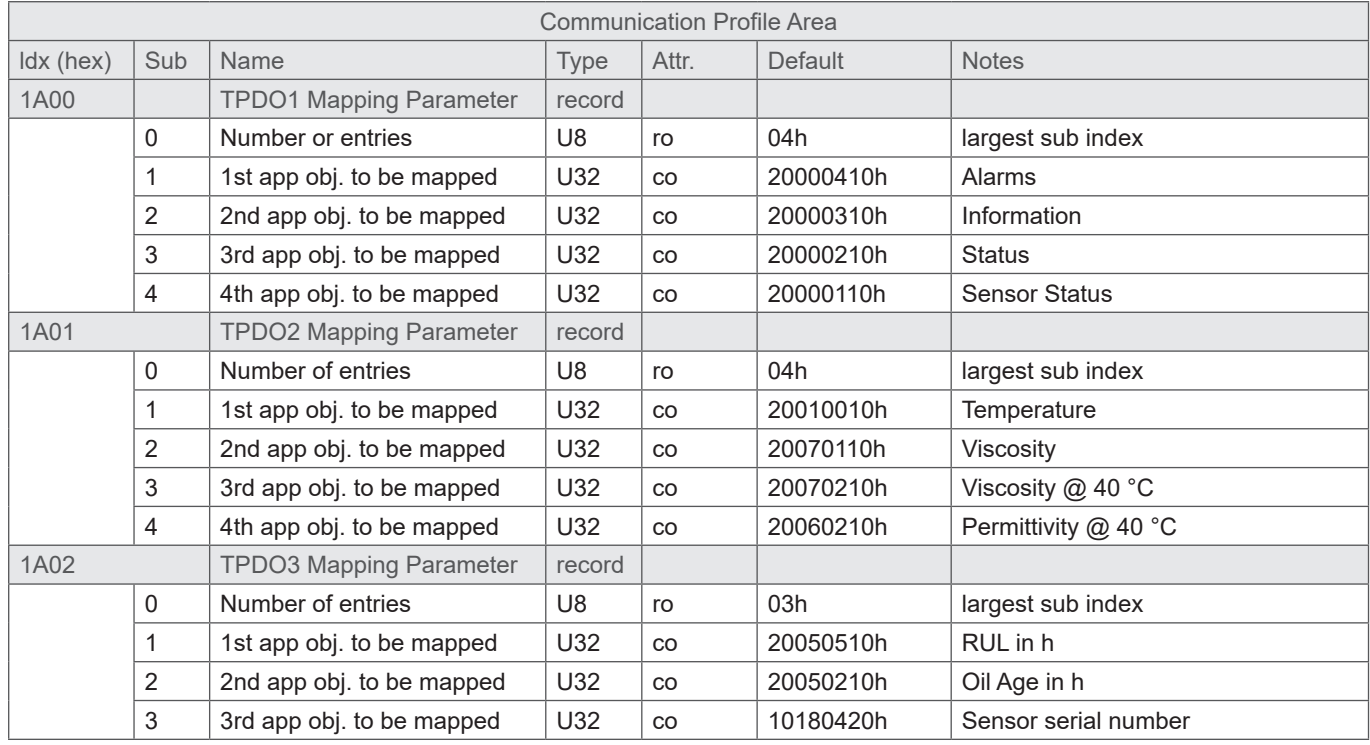

Tabelle 30: "Communication Profile Area", kommunikationsbezogenes Objektverzeichnis

Alle öl- und sensorbezogenen Objekte sind im Objektverzeichnis ab Index 2000h platziert und in Tabelle 31 gezeigt. Dieser Teil des Objektverzeichnisses ist sensorspezifisch und bildet die durch den Sensor gemessenen und abgeleiteten Parameter für das Öl ab.

Des Weiteren werden einige Konfigurationsmöglichkeiten unterstützt, um beispielsweise die Werte für Maximaltemperatur einzustellen oder die notwendigen Einstellungen für die Berechnung von RUL zu treffen (vgl. Kapitel 1.8, 1.9, 1.10, 7.3).

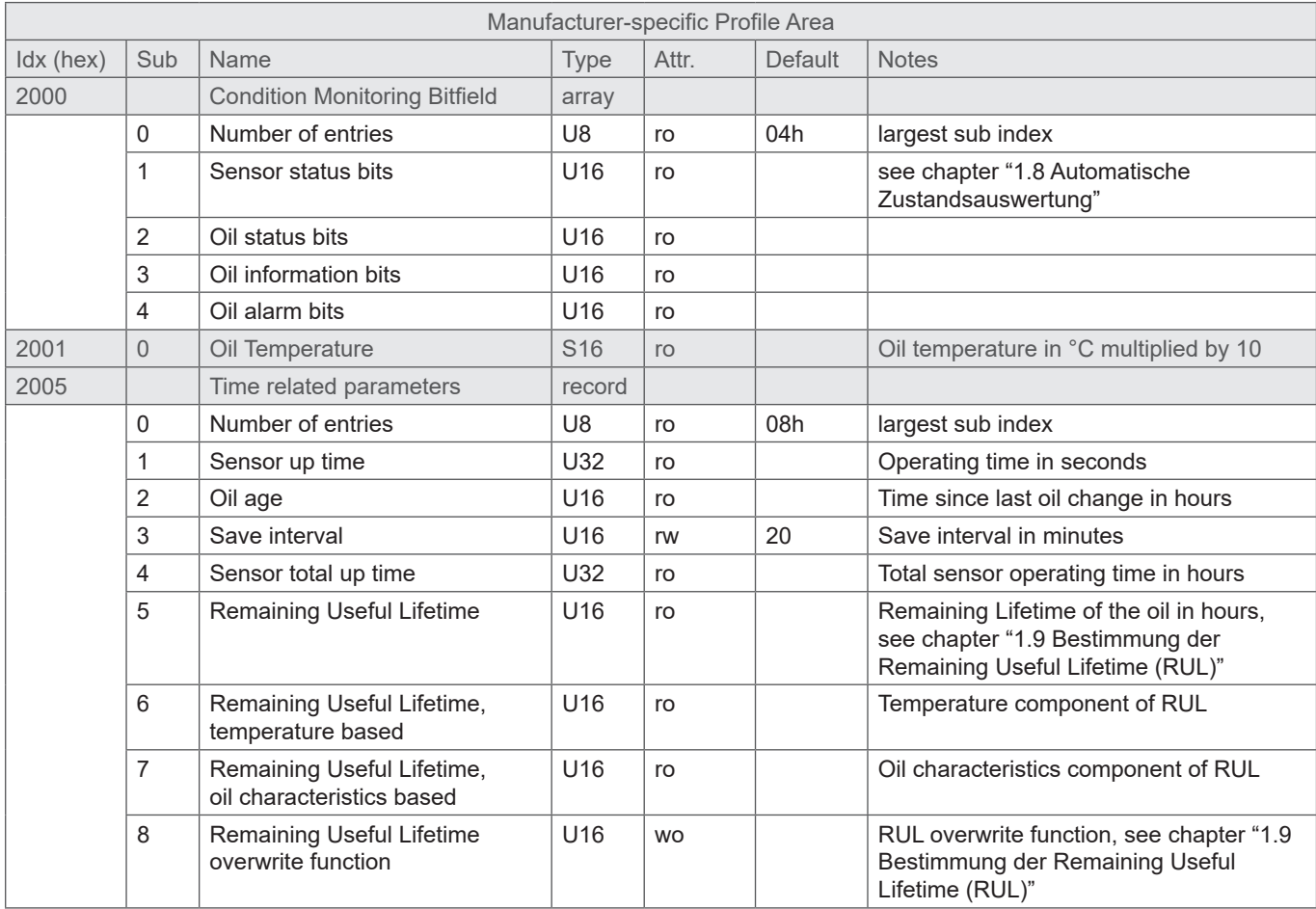

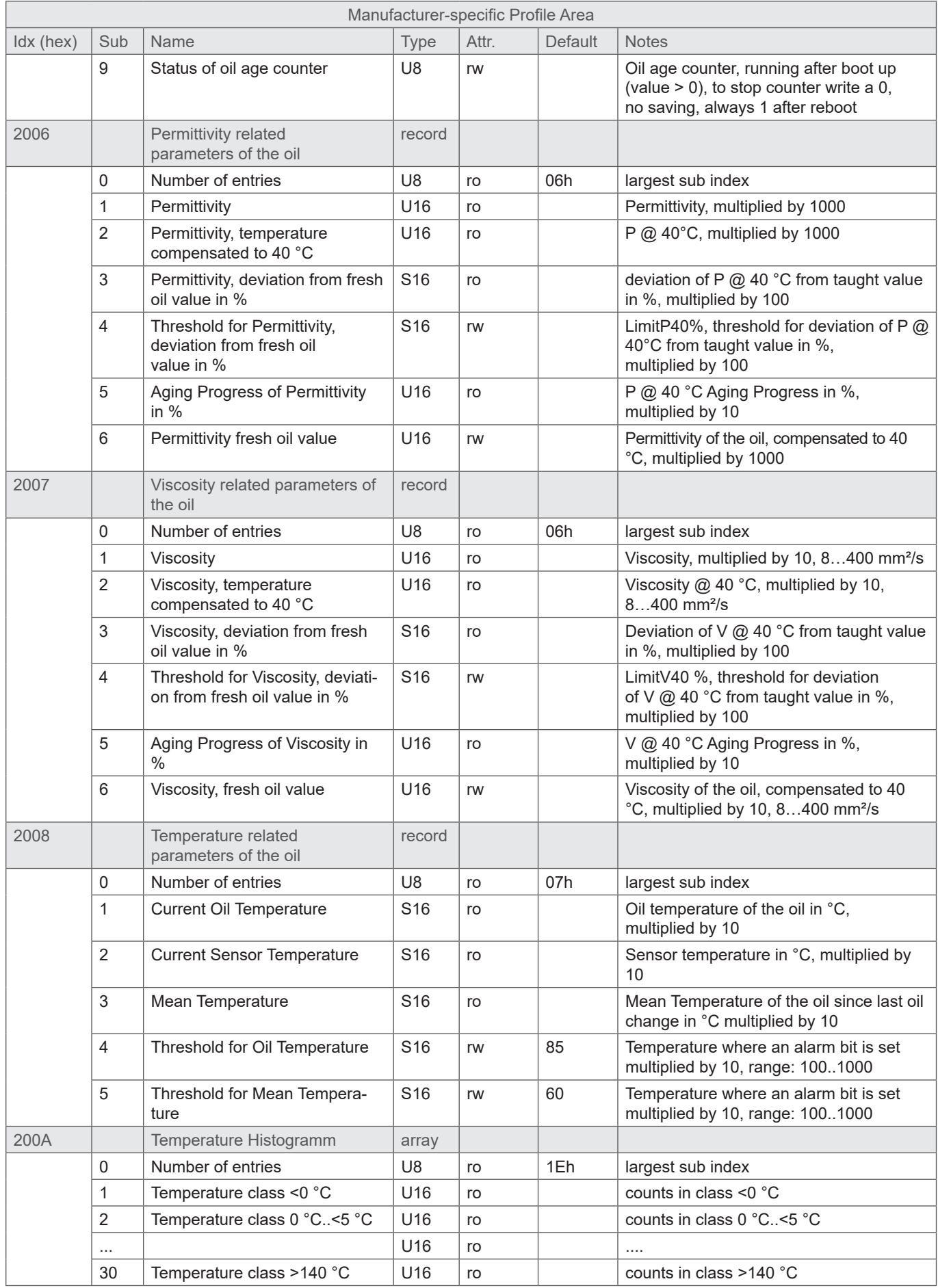

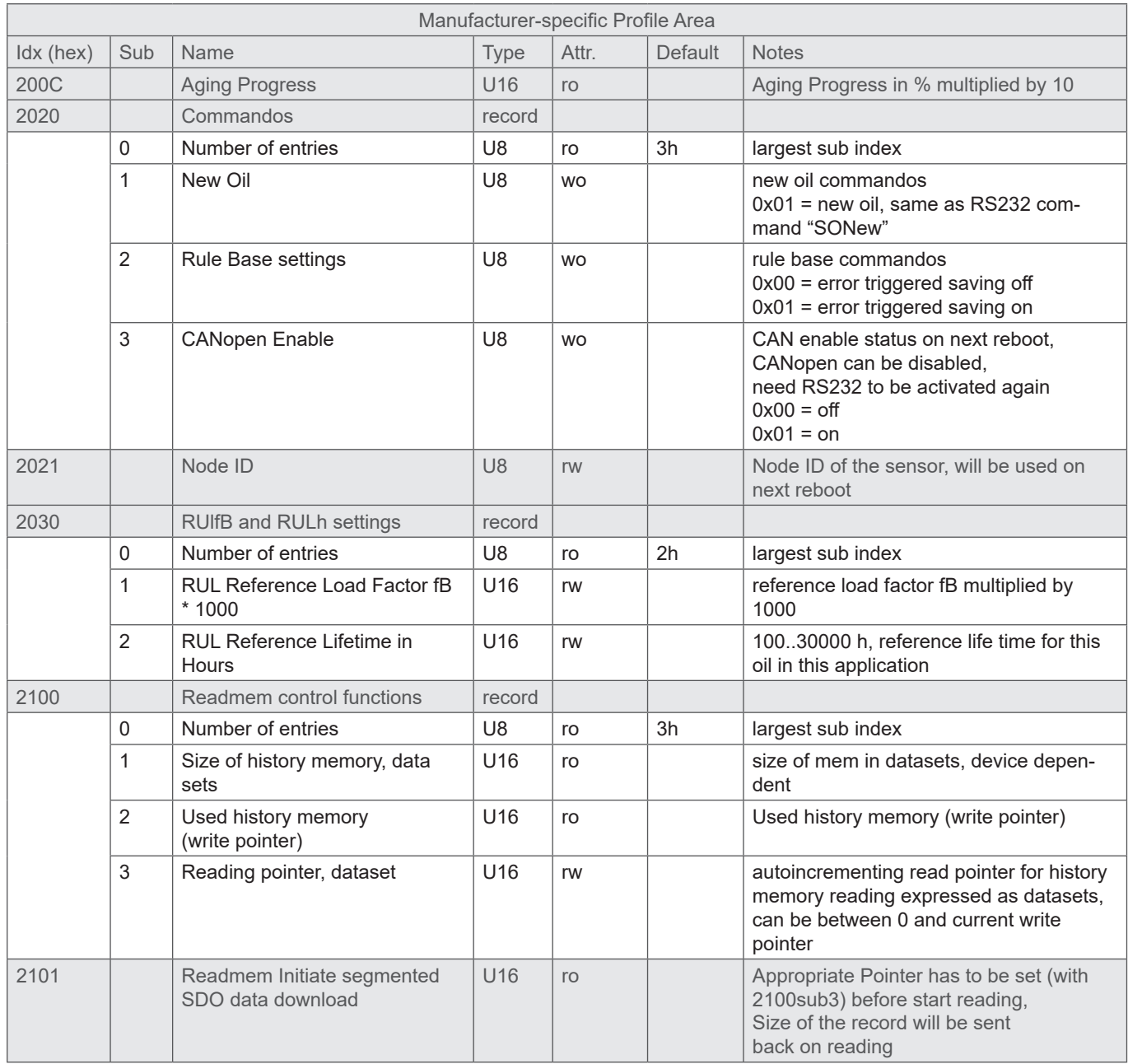

Tabelle 31: "Manufacturer-specific Profile Area", sensorbezogener Teil des CANopen Kommunikationsprofils

## **7. INBETRIEBNAHME**

Im nachfolgenden wird die Inbetriebnahme des Sensors jeweils mit der RS232 und der CAN-Schnittstelle beschrieben.

Prüfen Sie, ob das Gerät ordnungsgemäß und sicher eingebaut und elektrisch angeschlossen ist. Für ordnungsgemäße Funktionalität des Sensors müssen die in Kapitel 2.1 und Kapitel 3 aufgeführten Randbedingungen eingehalten werden.

## **7.1 Inbetriebnahme mit RS232 Schnittstelle**

Nach Anschluss des Sensors an die Spannungsversorgung meldet sich der Sensor über die RS232 automatisch mit seiner Sensor-Identnummer (vgl. Kapitel 5.1).

Der Sensor ist nun betriebsbereit und kann mit Hilfe der analogen Ausgänge oder digitalen Schnittstelle ausgelesen werden. Eine Übersicht über die unterstützten Befehle ist in Kapitel 5.2 gegeben. Für eine schnelle Inbetriebnahme folgen Sie bitte den Hinweisen im Kapitel 1.

## **7.2 Inbetriebnahme mit CAN Schnittstelle**

Der Sensor wird standardmäßig mit aktivierter CAN-Schnittstelle ausgeliefert. Die Umstellung des Kommunikationsmodus ist in Kapitel 4 beschrieben. Im Auslieferungszustand ist die CANopen-Schnittstelle des Sensors entsprechend der folgendenTabelle konfiguriert.

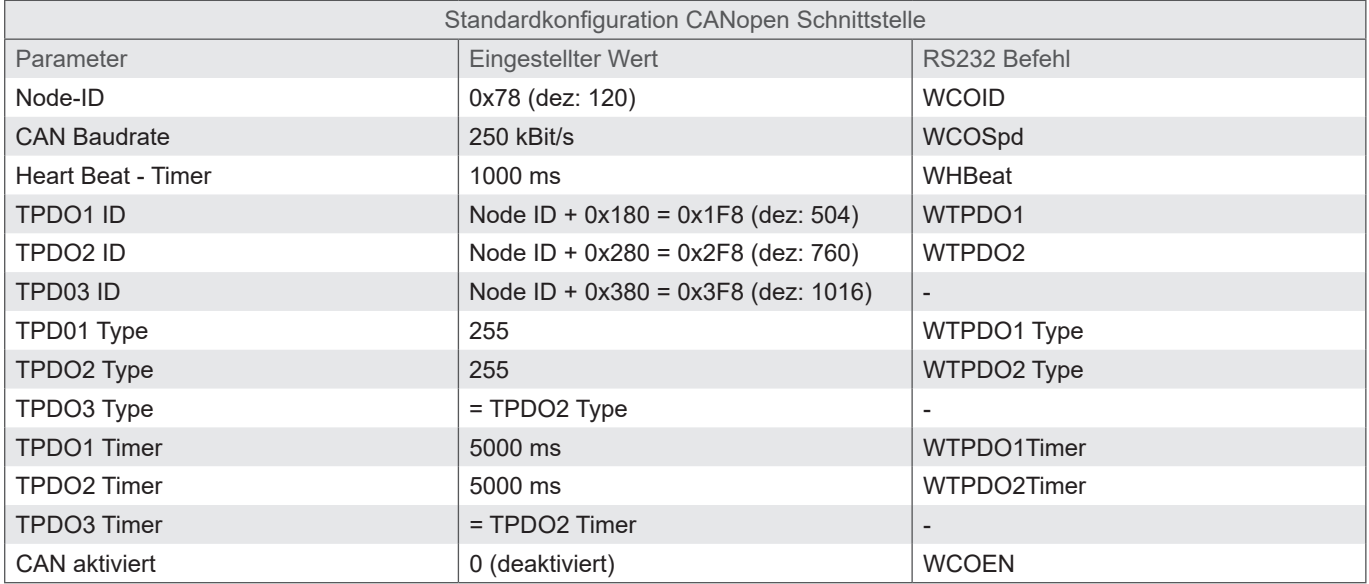

Tabelle 32: CANopen Standardkonfiguration

Ein Verfahren wie mit dem Sensor trotz aktivierter CAN-Kommunikation über RS232 Schnittstelle kommuniziert werden kann, ist in Kapitel 4 beschrieben.

## **7.3 Funktionsumfang in Abhängigkeit der Konfiguration**

In Abhängigkeit des gewünschten Funktionsumfangs kann der Sensor durch zusätzliche Informationen konfiguriert werden, um die entsprechenden Funktionen bieten zu können. Folgende Tabelle bietet eine Übersicht über die notwendige Konfiguration des Sensors zu jeweiligem Funktionsumfang.

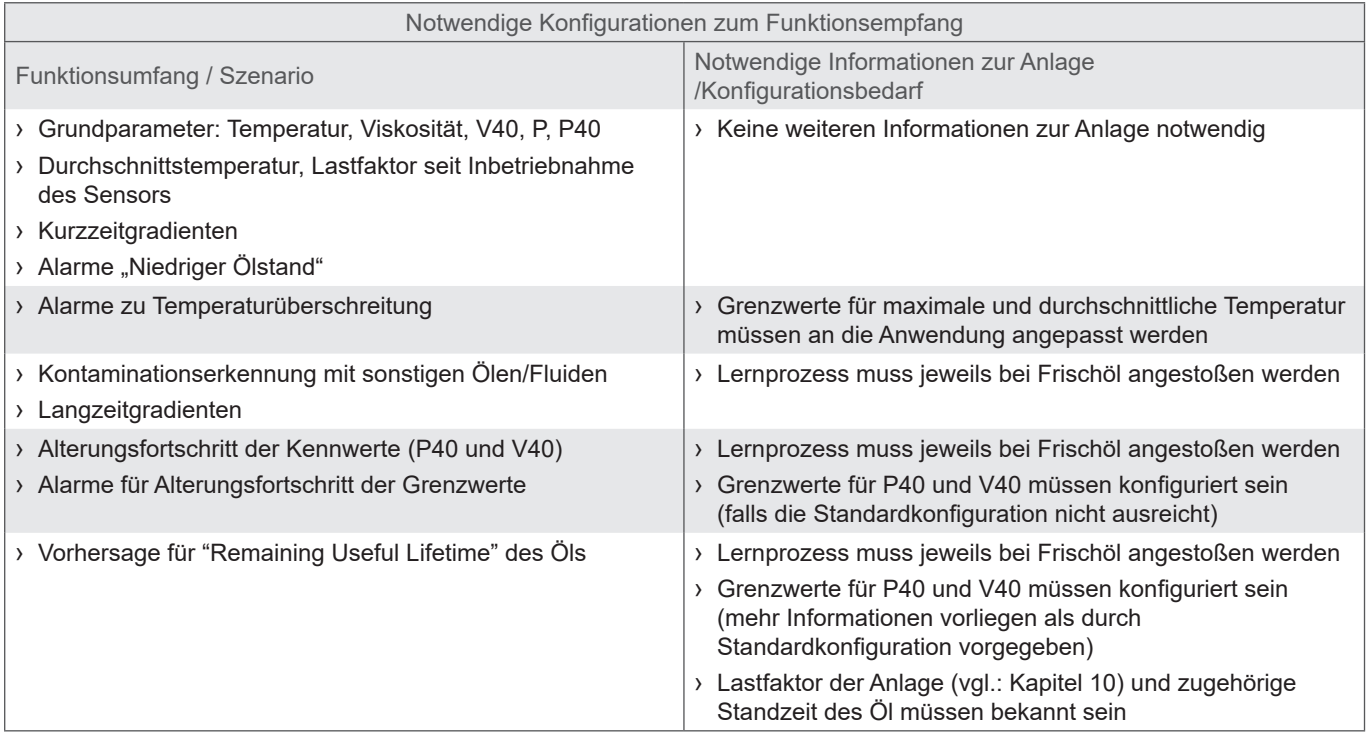

Tabelle 33: Funktionsumfang in Abhängigkeit der Konfiguration

# **8 FEHLERBEHEBUNG**

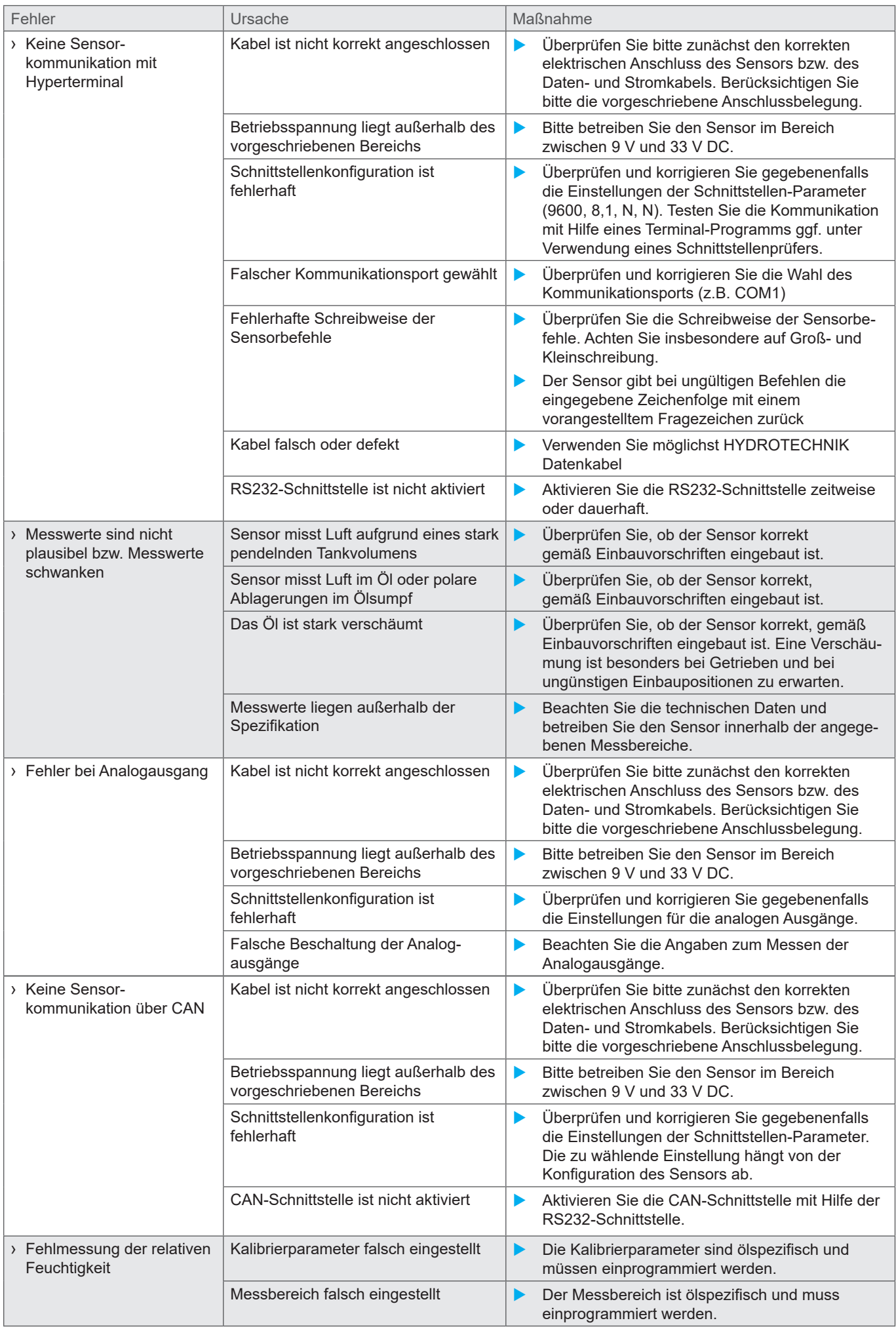

## **9 ANWENDUNGSBEISPIELE**

Der Ölzustand ist eine aus vielen Parametern gebildete Größe. Grenzwerte für spezifische Ölparameter sind von der jeweiligen Anwendung, so z.B. den eingesetzten Komponenten und Materialien abhängig. Die Art und Geschwindigkeit der Ölparameterveränderung ist wiederum abhängig von der Anwendung, der spezifischen Anlagenbelastung sowie dem eingesetzten Druckoder Schmiermedium.

Es ist somit nicht möglich universell gültige Grenzwerte einzelner Parameter zu definieren. Im Folgenden sind jedoch einige Charakteristika für Zustandsveränderungen von Druck- und Schmierstoffen exemplarisch aufgeführt. Die genannten Werte sind als Richtwerte zu verstehen. Für eine anlagenspezifische Anpassung der Richtwerte sind Laboruntersuchungen notwendig.

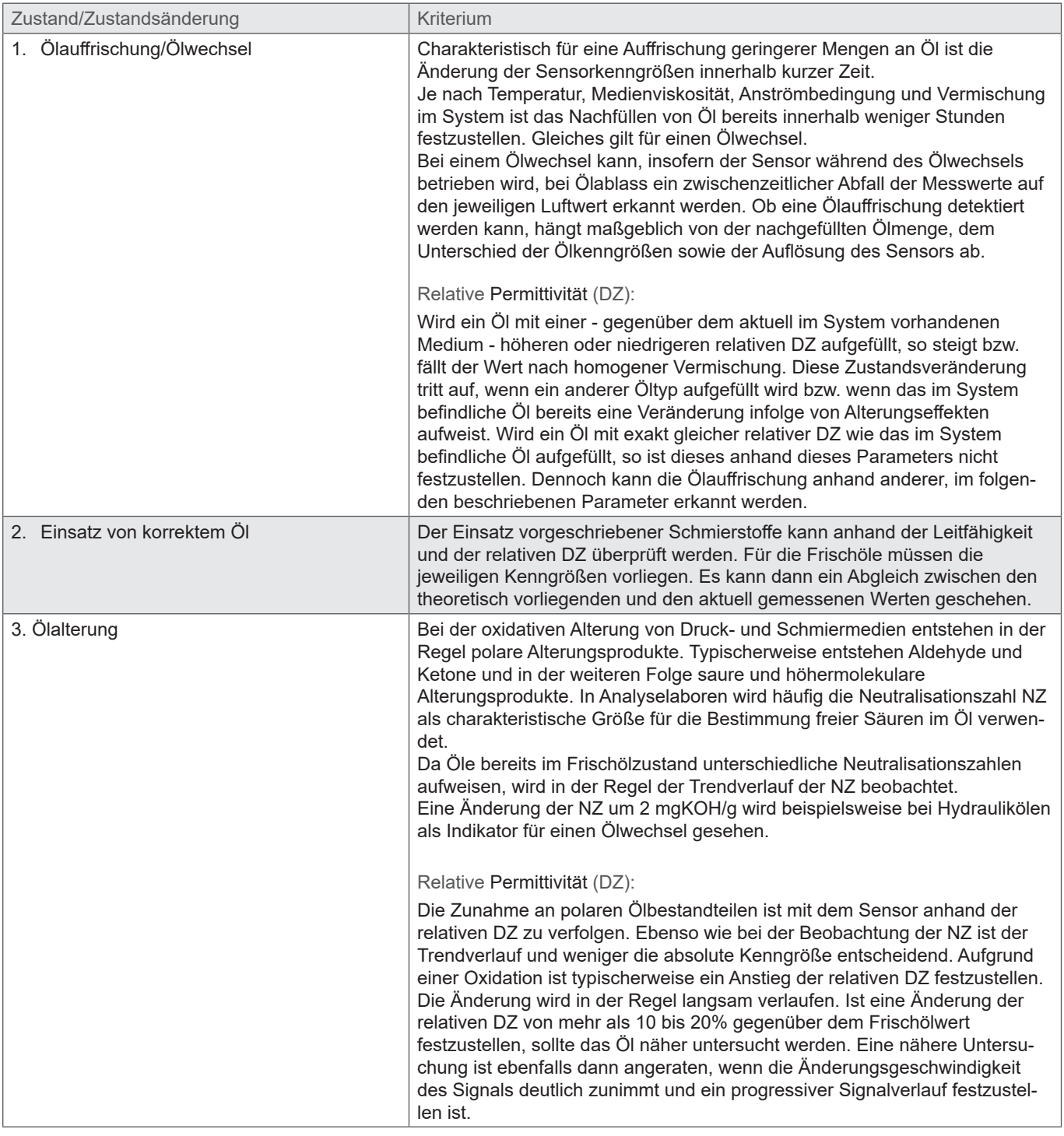

## **10 ANHANG 10.1 Errorbits Aufschlüsselung**

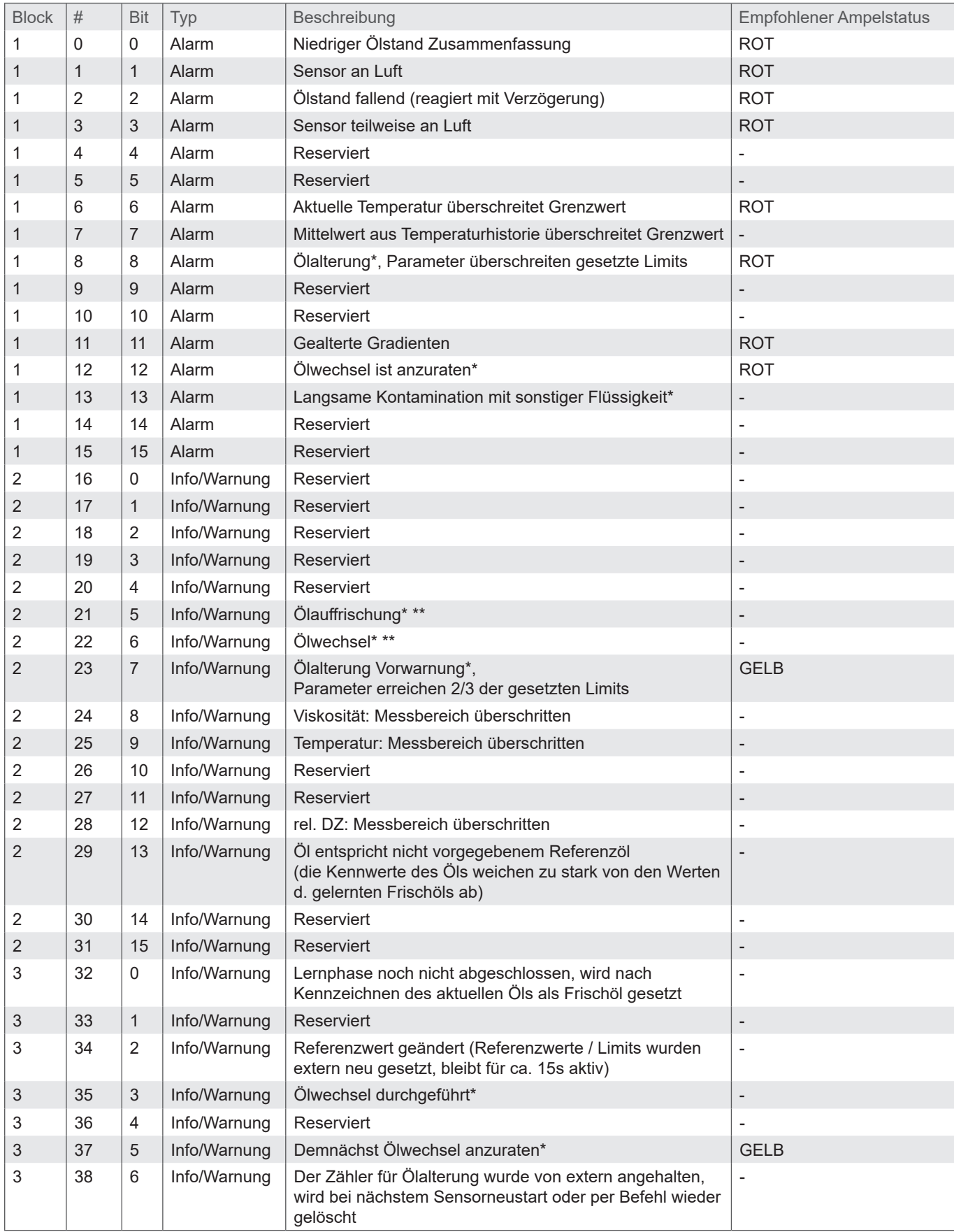

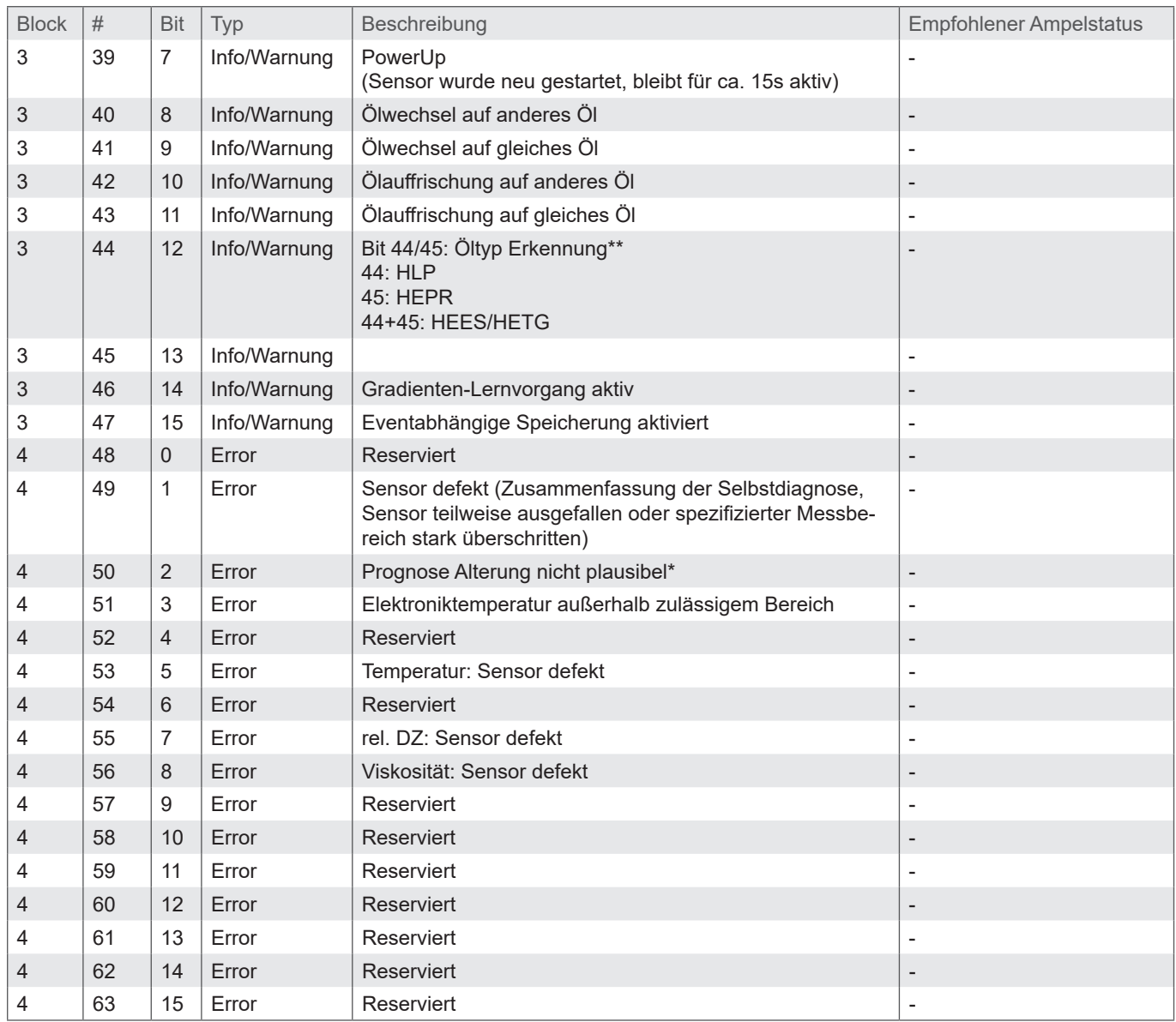

Tabelle 36: Detektierbare Zustandsveränderungen und die zugeordnete Bit-Codierung

\* Diese Parameter stehen nach einem Ölwechsel erst nach abgeschlossener Lernphase, je nach Anlage nach

10 bis 250 Betriebsstunden und mehreren Lastzuständen, zur Verfügung,

da die benötigten Gradienten erst nach einiger Lernzeit hinreichend genau bestimmt werden können.

\*\* Diese Zustandsbewertung befindet sich zur Zeit in der Erprobungsphase

## **10.2 Lastfaktor einer Anlage**

Für die Berechnung des Lastfaktors einer Anlage muss ein typischer Temperaturverlauf oder ein Temperaturhistogramm an der Messstelle des Sensors vorliegen. Mit Formel (6) kann der Lastfaktor aus einem Temperaturhistogramm berechnet werden. H<sub>n</sub>bezeichnet die Anzahl der Zählungen in der aktuell betrachteten Temperaturklasse des Histogramms, *N* ist die Gesamtanzahl der Zählungen im Histogramm,  $T_{K|ases}$  ist die Durchschnittstemperatur der aktuell betrachteten Klasse und  $T_{K|ases}$  ist auf 95 °C zu setzen.

$$
\mathcal{B} = \sum_{n=0}^{n=N} \left[ \frac{H_n}{N} \cdot 1, 5^{\frac{T_{klasse} - T_{\text{max}}}{0}} \right]
$$
 (6)

Der Sensor ermittelt autonom den Lastfaktor an der Einsatzstelle. Alternativ kann dieser Lastfaktor als Referenz herangezogen werden, wenn die Maschine als ein repräsentatives Gerät mit durchschnittlicher Last angesehen werden kann.

# **11 BESTELLNUMMER UND ZUBEHÖR**

## **11.1 Viskositätssensor**

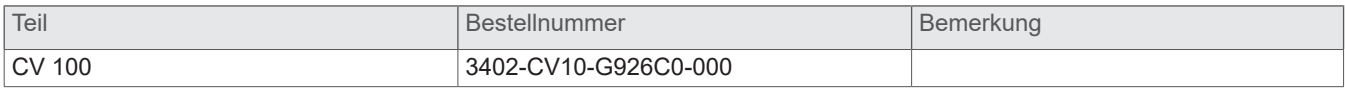

## **11.2 Zubehör und Ersatzteile**

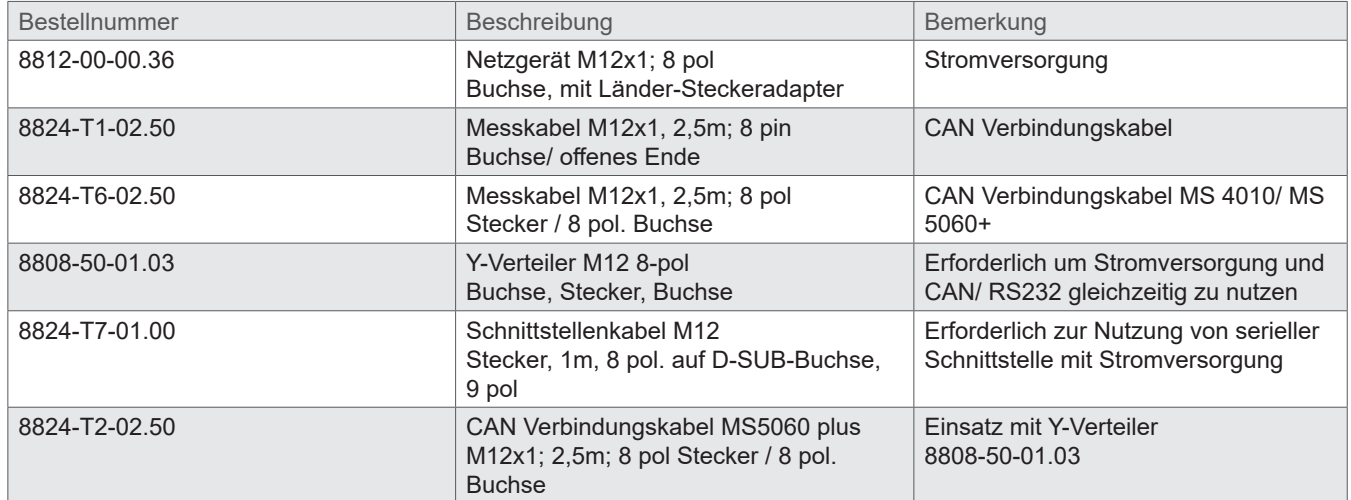

## **Hydrotechnik GmbH**

D–65549 Limburg Tel.: +49 6431 4004 0 Email: info@hydrotechnik.com www.hydrotechnik.com

L3402-CV10-G926C0-00